# Oracle<sup>®</sup> Fusion Middleware

Administering Oracle WebCenter Enterprise Capture 12*c* (12.2.1.1) **E71461-01** 

June 2016

Documentation for Oracle WebCenter Enterprise Capture administrators that describes how to configure, administer, and monitor a Capture environment. Oracle Fusion Middleware Administering Oracle WebCenter Enterprise Capture , 12c (12.2.1.1)

E71461-01

Copyright © 2013, 2016, Oracle and/or its affiliates. All rights reserved.

Primary Author: Kalpana N

Contributors: Oracle WebCenter Enterprise Capture development, product management, and quality assurance teams

This software and related documentation are provided under a license agreement containing restrictions on use and disclosure and are protected by intellectual property laws. Except as expressly permitted in your license agreement or allowed by law, you may not use, copy, reproduce, translate, broadcast, modify, license, transmit, distribute, exhibit, perform, publish, or display any part, in any form, or by any means. Reverse engineering, disassembly, or decompilation of this software, unless required by law for interoperability, is prohibited.

The information contained herein is subject to change without notice and is not warranted to be error-free. If you find any errors, please report them to us in writing.

If this is software or related documentation that is delivered to the U.S. Government or anyone licensing it on behalf of the U.S. Government, the following notice is applicable:

U.S. GOVERNMENT END USERS: Oracle programs, including any operating system, integrated software, any programs installed on the hardware, and/or documentation, delivered to U.S. Government end users are "commercial computer software" pursuant to the applicable Federal Acquisition Regulation and agency-specific supplemental regulations. As such, use, duplication, disclosure, modification, and adaptation of the programs, including any operating system, integrated software, any programs installed on the hardware, and/or documentation, shall be subject to license terms and license restrictions applicable to the programs. No other rights are granted to the U.S. Government.

This software or hardware is developed for general use in a variety of information management applications. It is not developed or intended for use in any inherently dangerous applications, including applications that may create a risk of personal injury. If you use this software or hardware in dangerous applications, then you shall be responsible to take all appropriate fail-safe, backup, redundancy, and other measures to ensure its safe use. Oracle Corporation and its affiliates disclaim any liability for any damages caused by use of this software or hardware in dangerous applications.

Oracle and Java are registered trademarks of Oracle and/or its affiliates. Other names may be trademarks of their respective owners.

Intel and Intel Xeon are trademarks or registered trademarks of Intel Corporation. All SPARC trademarks are used under license and are trademarks or registered trademarks of SPARC International, Inc. AMD, Opteron, the AMD logo, and the AMD Opteron logo are trademarks or registered trademarks of Advanced Micro Devices. UNIX is a registered trademark of The Open Group.

This software or hardware and documentation may provide access to or information about content, products, and services from third parties. Oracle Corporation and its affiliates are not responsible for and expressly disclaim all warranties of any kind with respect to third-party content, products, and services unless otherwise set forth in an applicable agreement between you and Oracle. Oracle Corporation and its affiliates will not be responsible for any loss, costs, or damages incurred due to your access to or use of third-party content, products, or services, except as set forth in an applicable agreement between you and Oracle.

# Contents

| Pr | eface | )                                                           | v   |
|----|-------|-------------------------------------------------------------|-----|
|    | Auc   | lience                                                      | v   |
|    | Doc   | umentation Accessibility                                    | v   |
|    | Rela  | ited Documents                                              | v   |
|    | Cor   | ventions                                                    | vi  |
| 1  | Wh    | at's New in This Guide                                      |     |
|    | 1.1   | New Features for 12c (12.2.1.1)                             | 1-1 |
|    | 1.2   | New Features for 12c (12.2.1)                               | 1-1 |
| 2  | Ca    | oture System Administration Overview                        |     |
|    | 2.1   | About Oracle WebCenter Enterprise Capture and Workspaces    | 2-1 |
|    | 2.2   | About Capture Architecture                                  | 2-2 |
|    | 2.3   | About System Administrator and User Roles                   | 2-3 |
|    | 2.4   | System Administrator Tasks                                  | 2-4 |
| 3  | Ge    | ting Started Administering Capture                          |     |
|    | 3.1   | Initial Steps to Begin Administering Capture                | 3-1 |
|    | 3.2   | Starting Capture Functions in Enterprise Manager            | 3-1 |
|    | 3.3   | Starting and Stopping Oracle WebCenter Enterprise Capture   | 3-3 |
|    | 3.4   | Using Oracle Enterprise Manager Help                        | 3-4 |
|    | 3.5   | Starting Capture Functions in the WebLogic Server Console   | 3-4 |
| 4  | Co    | nfiguring Capture                                           |     |
|    | 4.1   | Overview of Configuring Oracle WebCenter Enterprise Capture | 4-1 |
|    | 4.2   |                                                             | 4-2 |
|    |       | 4.2.1 Modifying System Configuration Settings               | 4-2 |
|    |       | 4.2.2 Managing Client Bundles                               | 4-6 |
|    | 4.3   | Managing Users and Security                                 | 4-6 |
|    |       | 4.3.1 About Security and Capture Roles                      | 4-6 |
|    |       |                                                             | 4-7 |
|    |       | 4.3.3 About Authentication                                  | 4-8 |
|    |       |                                                             |     |

|   |     | 4.3.4   | About SSL                                                                         | 4-9  |
|---|-----|---------|-----------------------------------------------------------------------------------|------|
|   | 4.4 | Brow    | sing Capture MBeans                                                               | 4-9  |
|   |     |         | Viewing Capture MBeans                                                            |      |
| 5 | Мо  | nitorir | ng Capture                                                                        |      |
|   | 5.1 | Over    | view of Monitoring Capture                                                        | 5-1  |
|   | 5.2 | Moni    | toring Capture                                                                    | 5-1  |
|   |     | 5.2.1   | Viewing Performance Metrics                                                       | 5-1  |
|   |     | 5.2.2   | Understanding Capture Performance Metrics                                         | 5-3  |
|   | 5.3 | View    | ing Capture Status                                                                | 5-11 |
|   | 5.4 | Audi    | ting Capture                                                                      | 5-11 |
|   |     | 5.4.1   | ecAudit Table                                                                     | 5-11 |
|   |     | 5.4.2   | Recognition Processor Activity IDs                                                | 5-12 |
|   |     | 5.4.3   | Document Conversion Processor Activity IDs                                        | 5-13 |
|   |     | 5.4.4   | Commit Processor Activity IDs                                                     | 5-13 |
|   |     | 5.4.5   | Activity IDs                                                                      | 5-13 |
|   | 5.5 | Syste   | m Messages                                                                        | 5-14 |
| 6 | Coi | nfiguri | ing and Viewing Capture Log Files                                                 |      |
|   | 6.1 | Intro   | duction to Managing Log Files for Capture                                         | 6-1  |
|   |     | 6.1.1   | Client Logging                                                                    | 6-1  |
|   | 6.2 | View    | ing Log Files for Capture                                                         | 6-1  |
|   | 6.3 | Confi   | iguring Settings for Log Files for Capture                                        | 6-2  |
|   | 6.4 | Unde    | erstanding Loggers for Capture                                                    | 6-2  |
| 7 | Tro | ubles   | hooting                                                                           |      |
|   | 7.1 | Gene    | ral                                                                               | 7-1  |
|   |     | 7.1.1   | Changing the number of worker threads for a batch processor                       |      |
|   |     | 7.1.2   | Creating a hash partition to improve database performance                         |      |
|   | 7.2 |         | mit Processor                                                                     |      |
|   |     | 7.2.1   | Testing the PDF Image-Only document export driver outside of Capture              | 7-2  |
|   | 7.3 | Clien   | t                                                                                 | 7-3  |
|   |     | 7.3.1   | Setting logging in the Capture client                                             | 7-3  |
|   |     | 7.3.2   | Scanning in black/white with Kofax VRS TWAIN driver                               |      |
|   | 7.4 | Docu    | ment Conversion Processor                                                         |      |
|   |     | 7.4.1   | "Image export failed with code 3" error in Conversion Processor (OIT conversion). | 7-4  |
|   |     | 7.4.2   | Running CaptureOITExport to debug issues related to converting to TIFF            |      |

# Preface

This guide describes how to administer Oracle WebCenter Enterprise Capture using Oracle Enterprise Manager, including how to start and stop Oracle WebCenter Enterprise Capture, how to monitor key performance metrics, how to configure the Capture system, and how to configure and view log files.

## Audience

This document is intended for administrators whose task is the installation and configuration of Oracle WebCenter Enterprise Capture. Oracle WebCenter Enterprise Capture administrators are also responsible for creating Capture users and groups, monitoring and troubleshooting Oracle WebCenter Enterprise Capture issues, and configuring log files.

## **Documentation Accessibility**

For information about Oracle's commitment to accessibility, visit the Oracle Accessibility Program website at http://www.oracle.com/pls/topic/lookup? ctx=acc&id=docacc.

## Access to Oracle Support

Oracle customers that have purchased support have access to electronic support through My Oracle Support. For information, visit http://www.oracle.com/pls/topic/lookup?ctx=acc&id=info or visit http://www.oracle.com/pls/topic/lookup? ctx=acc&id=trs if you are hearing impaired.

# **Related Documents**

For more information, see the following documents in the Oracle WebCenter Enterprise Capture documentation set or in the Oracle WebCenter Content documentation set or in the Oracle WebLogic Server documentation set:

- Oracle Fusion Middleware Managing Oracle WebCenter Enterprise Capture
- Oracle Fusion Middleware Using Oracle WebCenter Enterprise Capture
- Oracle Fusion Middleware Developing Scripts for Oracle WebCenter Enterprise Capture
- Oracle Fusion Middleware Administering the Application Adapters for Oracle WebCenter
- Oracle Fusion Middleware Using the Application Adapters for Oracle WebCenter

- Oracle Fusion Middleware Administering the Siebel Application Adapter for Oracle WebCenter
- Oracle Fusion Middleware Using the Siebel Application Adapter for Oracle WebCenter
- Oracle Fusion Middleware Enterprise Deployment Guide for Oracle WebCenter Content
- Oracle Fusion Middleware Installing and Configuring Oracle WebCenter Content
- Oracle Fusion Middleware Understanding Oracle WebCenter Content
- Oracle Fusion Middleware WebCenter WLST Command Reference

# Conventions

The following text conventions are used in this document:

| Convention | Meaning                                                                                                    |  |  |  |  |
|------------|----------------------------------------------------------------------------------------------------|--|--|--|--|
| boldface   | Boldface type indicates graphical user interface elements associated with an action, or terms defined in text or the glossary.         |  |  |  |  |
| italic     | Italic type indicates book titles, emphasis, or placeholder variables for which you supply particular values.                          |  |  |  |  |
| monospace  | Monospace type indicates commands within a paragraph, URLs, code in examples, text that appears on the screen, or text that you enter. |  |  |  |  |

1

# What's New in This Guide

This chapter introduces the new features of Oracle WebCenter Enterprise Capture and other significant changes that are described in this guide.

This chapter contains the following sections:

- New Features for 12c (12.2.1.1)
- New Features for 12c (12.2.1)

# 1.1 New Features for 12c (12.2.1.1)

12*c* (12.2.1.1) includes the following new features:

#### Workspace

- Oracle Documents Cloud Service (DOCS) commit driver
- Enhancement of DOCS commit driver to support DOCS metadata

#### **Recognition Processor**

• Recognition Processor support on all certified operating system platforms with the introduction of the **Universal Decoder** bar code engine

For more information, see *Oracle Fusion Middleware Managing Oracle WebCenter Enterprise Capture*.

#### Client

- Ability to control and receive the scanner's imprinter/endorser string and the ability to retrieve bar codes, patch codes, and MICR values recognized by the scanner
- Updates to File Information window

For more information, see Oracle Fusion Middleware Using Oracle WebCenter Enterprise Capture and Oracle Fusion Middleware Developing Scripts for Oracle WebCenter Enterprise Capture.

# 1.2 New Features for 12*c* (12.2.1)

For 12*c* (12.2.1), this guide has been updated in several ways. Following are the significant additions or changes:

- The client now runs as a desktop application outside of a web browser
- Capture architecture

- Loggers for Capture
- System messages

For the following 12c (12.2.1) features specific to Capture workspace console and Capture client, see *Oracle Fusion Middleware Managing Oracle WebCenter Enterprise Capture* and *Oracle Fusion Middleware Using Oracle WebCenter Enterprise Capture*. For detailed information on using WLST commands, see *Oracle Fusion Middleware WebCenter WLST Command Reference*.

#### Server

• WLST commands to import workspace, clone workspace, display Import Processor tokens for a workspace, and delete specific Import Processor HA tokens

#### Workspace

- Definition of release processes for client profiles
- Definition of attachment types

#### **Import Processor**

- Support to preserve image files during import
- Support for document attachments

#### **Document Conversion Processor**

- Support for use of external conversion programs for document conversion
- Support for document attachments

#### **Recognition Processor**

• Support for document attachments

#### **Commit Processor**

• Support for document attachments

#### Client

- Selectable batch release processes for client profiles
- Support for document attachments
- The client now runs as a desktop application outside of a web browser
- Find a document within a batch based on metadata
- Ability to view non-image documents in their native application
- Display file information
- Duplicate a document or page

# **Capture System Administration Overview**

This chapter provides a general introduction to Oracle WebCenter Enterprise Capture system administration, including an introduction to Oracle WebCenter Enterprise Capture, workspaces, system administrator and user roles, and typical system administrator tasks.

This chapter includes the following sections:

- About Oracle WebCenter Enterprise Capture and Workspaces
- About Capture Architecture
- About System Administrator and User Roles
- System Administrator Tasks

## 2.1 About Oracle WebCenter Enterprise Capture and Workspaces

Oracle WebCenter Enterprise Capture provides scalable document capture focused on process-oriented imaging applications and image-enabling enterprise applications. With a web interface for centralized or distributed environments, Capture streamlines the capture process for paper and electronic documents. It is fully integrated with Oracle WebCenter Content: Imaging and Oracle WebCenter Content to provide organizations with one system to capture, store, manage, and retrieve their mission critical business content.

A Capture workspace represents a complete capture system, providing a centralized location for metadata definition, configuration profiles, batch and document data, and batch processor jobs for a particular environment. Workspace managers configure and manage workspaces they have been granted access to and control others' access to the workspace.

Oracle WebCenter Enterprise Capture provides a central configuration console, called the Oracle WebCenter Enterprise Capture workspace console, in which workspace managers create and manage workspaces and their elements for use throughout Capture. For example, workspace managers create metadata fields, choice lists, and database lookups in the console, then use them in multiple areas in Capture, such as client profiles and processor jobs.

The Capture client is the end-user application that a knowledge worker or production user uses to create batches using document imaging scanners or document files imported from the user's system. The client is also used to index documents (apply metadata values).

For more information on workspaces and their usage, see "Capture Workspaces Overview" in *Oracle Fusion Middleware Managing Oracle WebCenter Enterprise Capture*.

# 2.2 About Capture Architecture

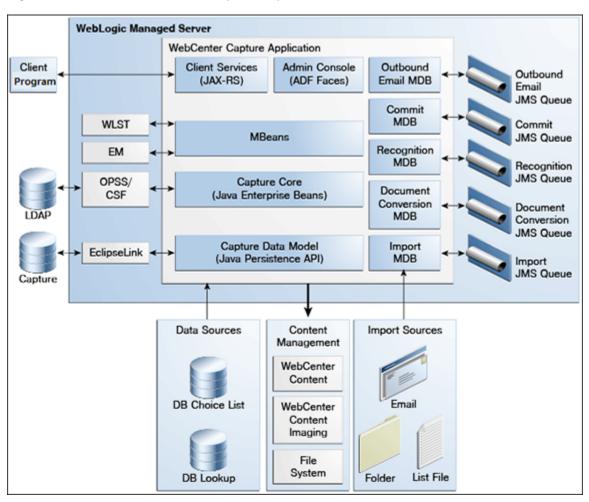

Figure 2-1 Oracle WebCenter Enterprise Capture Architecture Overview

Oracle WebCenter Enterprise Capture application is a standard Java EE application that runs in the Oracle WebLogic Server managed server environment. Java Enterprise Beans (EJBs) represent the core system logic of the Capture application. Capture uses Oracle Platform Security Services (OPSS) to manage security for the application. The Oracle Credential Store Framework (CSF) is used to manage security credentials for external systems securely.

To configure and manage the Capture application, system administrators use Capture Managed Beans through Oracle Enterprise Manager and Weblogic WLST commands.

The Capture Workspace Console is an Oracle Application Development Framework (ADF) application which the Workspace Managers use to configure Capture elements within a workspace. For more information, see *Oracle Fusion Middleware Managing Oracle WebCenter Enterprise Capture*.

Capture uses Java API for RESTful Web Services (JAX-RS) to provide client services. The end-user uses the Client Program to scan or import documents into batches. Within a batch, end-users can organize pages into documents and index documents by applying metadata values. The Client Program uses RESTful web services to communicate with the WebLogic server. The Capture application uses MDB and JMS queues to run system and batch processing logic - import, document conversion, recognition, and commit. The Import Processor can automate ingestion of files from various sources such as an email inbox, from a folder on the network, or from a list file. Documents processed through Capture can be committed to WebCenter Content Server, WebCenter Content: Imaging, or to a file system. For more information, see *Oracle Fusion Middleware Using Oracle WebCenter Enterprise Capture*.

#### JavaScript Extension

Oracle WebCenter Enterprise Capture provides an extension library called JavaScript Extension that facilitates customization through a JavaScript, which is supported by the Capture client and processors. For more information, see *Oracle Fusion Middleware Developing Scripts for Oracle WebCenter Enterprise Capture*.

## 2.3 About System Administrator and User Roles

Capture provides the following user and administrator roles, each with varying access and privileges:

- System Administrators provide high level configuration, administration, and monitoring of the Capture environment. System administrators are typically responsible for the following tasks:
  - Installing Oracle WebCenter Enterprise Capture
  - Configuring Capture
  - Creating Capture users and groups
  - Assigning users from the LDAP domain to the various Capture application roles (CaptureUser, CaptureWorkspaceManager, and CaptureWorkspaceViewer)
  - Monitoring and troubleshooting Capture issues
- **Capture Workspace Managers** have control of the workspaces they create and to those workspaces to which they have been granted access. They can add, edit, copy, and delete workspaces. Capture workspace management is covered in *Oracle Fusion Middleware Managing Oracle WebCenter Enterprise Capture*. To access workspaces, the user must be assigned the **CaptureWorkspaceManager** role.
- **Capture Workspace Viewers** have read-only access to workspaces to which they have been granted access. For example, support personnel might be granted this privilege in order to review workspace configurations such as client profiles and processor jobs for troubleshooting. Workspace viewers cannot make changes to workspaces. To have read-only access to workspaces, the user must be assigned the **CaptureWorkspaceViewer** role.
- **Capture Users** have client access to workspaces to which they have been granted access. Users are further granted access to specific client profiles. Capture user information is covered in *Oracle Fusion Middleware Using Oracle WebCenter Enterprise Capture*. Any user that needs access to the client needs to be assigned the CaptureUser role in Oracle Enterprise Manager.
- **Developers** who write customization scripts for use in Capture components may either be granted the workspace manager role or they may provide scripts to workspace managers who load, reference, and test them in Capture components. Information on developing scripts for Capture is provided in *Oracle Fusion Middleware Developing Scripts for Oracle WebCenter Enterprise Capture*.

See Managing Users and Security for more information on how to create Capture users and assign roles to them.

# 2.4 System Administrator Tasks

The following provides a summary of the steps to initially configure and monitor an Oracle WebCenter Enterprise Capture system environment:

- 1. Install and perform initial configuration of Oracle WebCenter Enterprise Capture, as described in *Oracle Fusion Middleware Installing and Configuring Oracle WebCenter Content*.
  - Use Enterprise Manager to make changes to system settings. See Managing Capture Settings in Enterprise Manager.
  - Use Enterprise Manager to assign LDAP users and groups to Capture application roles. See Assigning Capture Roles in Oracle Enterprise Manager.
  - Use the Oracle WebLogic Server Administration Console to manage data sources for database choice lists and database lookups. For more information about JDBC data sources, see *Oracle Fusion Middleware Administering JDBC Data Sources for Oracle WebLogic Server*.
- 2. Apply SSL security to the website. See About SSL.
- **3.** Monitor the Capture environment and manage log and audit files. See Monitoring Capture.

# **Getting Started Administering Capture**

This chapter describes the initial steps you need to take to administer Oracle WebCenter Enterprise Capture. It includes information on how to access Capture functions using Oracle Enterprise Manager and the Oracle WebLogic Server Administration Console.

This chapter includes the following sections:

- Initial Steps to Begin Administering Capture
- Starting Capture Functions in Enterprise Manager
- Starting and Stopping Oracle WebCenter Enterprise Capture
- Using Oracle Enterprise Manager Help
- Starting Capture Functions in the WebLogic Server Console

# 3.1 Initial Steps to Begin Administering Capture

The weblogic user is assigned the **CaptureWorkspaceManager** role when the domain is created. The system administrator can add other users to the **CaptureWorkspaceManager** role using Oracle Enterprise Manager.

Use the following tools to administer Capture:

- Use Oracle Enterprise Manager Fusion Middleware Control to configure system settings, monitor the overall Capture environment, and assign security roles. For more information, see the Enterprise Manager documentation.
- Use Oracle WebLogic Server Administration Console to manage database connections for database lookups, and manage users and groups. For more information, see *Oracle Fusion Middleware Introduction to Oracle WebLogic Server*.
- Use the Oracle WebLogic Scripting Tool (WLST), a command-line scripting tool, to create, manage, and monitor Oracle WebLogic Server domains. You can use WLST commands to configure Capture parameters, review log files, and more. For more information on using WLST, see *Oracle Fusion Middleware WebCenter WLST Command Reference*.

# 3.2 Starting Capture Functions in Enterprise Manager

Oracle Enterprise Manager Fusion Middleware Control is a browser-based management application that is deployed when you install Oracle WebCenter. From Oracle Enterprise Manager, you can monitor and administer a farm (such as one containing Oracle WebCenter and Oracle WebCenter applications).

To navigate to Oracle WebCenter Enterprise Capture pages in Oracle Enterprise Manager:

1. Enter the Oracle Enterprise Manager Fusion Middleware Control URL, which includes the name of the host and the port number assigned to Oracle Enterprise Manager during the installation. The following shows the format of the URL.

http://hostname.domain:port/em

Port is the IP port number of the Administration Server running on Oracle WebLogic Server. By default, the port number is 7001.

- 2. Enter the system administrator user name and password, and click Login.
- **3.** From the navigation pane, expand the farm and then **WebCenter**, select **Content**, then **Capture**, and then select the Capture server node.

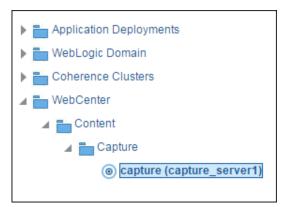

The WebCenter Capture home page displays.

| ORACLE Enterprise Manager Fusion Middleware Control | 12c 🗱 WebLogic Domain 👻 weblogic 👻                                                                                                    |
|-----------------------------------------------------|----------------------------------------------------------------------------------------------------|
| Capture      Capture                                | Nov 12, 2015 11:49:14 PM PST                                                                                                    |
| ⊿ General                                           | A Resource Center                                                                                                    |
| ✓ WebCenter Enterprise Capture-General Information  | Before You Begin                                                                                                    |
| State Active                                        | Getting Started with Managing Oracle WebCenter<br>Enterprise Capture with Oracle Enterprise Manager                                                                                                    |
| Version 12c<br>Uptime 41 H : 18 Min : 02 Sec        | Typical Administration Tasks    Starting and Stopping Oracle WebCenter Enterprise  Capture  Configuring Oracle WebCenter Enterprise Capture  Viewing Oracle WebCenter Enterprise Capture  Monitoring Oracle WebCenter Enterprise Capture Logs  Other Resources  Other Resources  Oracle WebCenter Enterprise Capture on Oracle  Capture Sources  Oracle WebCenter Enterprise Capture Forum |
| ✓ Kev Metrics                                       |                                                                                                    |

4. Click Capture in the top left pane to display the Capture Server menu.

| Home                 |   |
|----------------------|---|
| Monitoring           | ► |
| Control              | ► |
| Logs                 | ► |
| Configuration        | ► |
| System MBean Browser |   |
| Target Sitemap       |   |
| Target Information   |   |

The following table lists all the configuration parameters that you can set in this page.

| Menu Option             | Description                                                                                                    |
|-------------------------|----------------------------------------------------------------------------------------------------|
| Home                    | Use this option to navigate to the Oracle WebCenter Enterprise<br>Capture home page. See Viewing Capture Status.                                                                                              |
| Monitoring              | Use this option to monitor key performance metrics for the Oracle<br>WebCenter Enterprise Capture system. See <u>Monitoring Capture</u> .                                                                     |
| Control                 | Use this option to start or stop the Oracle WebCenter Enterprise<br>Capture application deployed on the server. Starting and Stopping<br>Oracle WebCenter Enterprise Capture.                                 |
| Logs                    | Use this option to view the logs or to control the log level. See<br>Configuring and Viewing Capture Log Files.                                                                                               |
| Configuration           | Use this option to change the system configuration and manage client bundles. See Configuring Capture.                                                                                                    |
| System MBean<br>Browser | The System MBean Browser lists all the configured, runtime and application defined MBeans. Use this option to access the attributes of the MBeans and to perform operations on them. Browsing Capture MBeans. |
| Target Sitemap          | Use this option to view the sitemap.                                                                                                    |
| Target Information      | Use this option to view basic information about the Oracle<br>WebCenter Enterprise Capture server.                                                                                                    |

Table 3-1 Capture Server Menu Options

# 3.3 Starting and Stopping Oracle WebCenter Enterprise Capture

To start or stop Oracle WebCenter Enterprise Capture from Oracle Enterprise Manager:

**1.** Log in to Oracle Enterprise Manager using the steps listed in Starting Capture Functions in Enterprise Manager.

- 2. Click the Capture server in the top left pane to display the Capture menu options.
- **3.** To start or stop Oracle WebCenter Enterprise Capture, select **Control** and then **Start** or **Shut Down**.

# 3.4 Using Oracle Enterprise Manager Help

At any time while using the Oracle Enterprise Manager Fusion Middleware Control, you can use the links available in the Resource Center on the Capture home page to get help on typical system administrator tasks.

| ⊿ Resou   | rce Center                                                                                     |
|-----------|------------------------------------------------------------------------------------------------|
| Before Y  | ou Begin                                                                                       |
| 🚇 Intr    | oduction to Oracle WebCenter Enterprise Capture                                                |
| 🛄 Gei     | tting Started with Managing Oracle WebCenter Enterprise Capture with Oracle Enterprise Manager |
| Typical A | Administration Tasks                                                                           |
| 🛄 Sta     | rting and Stopping Oracle WebCenter Enterprise Capture                                         |
| 🛄 Co      | nfiguring Oracle WebCenter Enterprise Capture                                                  |
| 🛄 Vie     | wing Oracle WebCenter Enterprise Capture Performance                                           |
| 🛄 Mo      | nitoring Oracle WebCenter Enterprise Capture Logs                                              |
| Other Re  | esources                                                                                       |
| 🍪 Ora     | acle WebCenter Enterprise Capture on Oracle Technology Network                                 |
| 🍪 Ora     | acle WebCenter Enterprise Capture Forum                                                        |

The Resource Center provides information in the following categories:

- **Before You Begin** Lists topics that provide an introduction to Capture and how to get started administering Capture using Oracle Enterprise Manager.
- **Typical Administration Tasks** Lists topics related to typical administrator tasks such as starting and stopping Capture, configuring Capture, viewing Capture performance metrics, and configuring and viewing Capture log files.
- Other Resources Contains the following links:
  - Oracle WebCenter Enterprise Capture on Oracle Technology Network
  - Oracle WebCenter Enterprise Capture Forum

# 3.5 Starting Capture Functions in the WebLogic Server Console

The Oracle WebLogic Server Administration Console is a browser-based user interface that you use to manage a WebLogic Server domain. The Administration Server hosts the Administration Console, which is a Web application accessible from any supported Web browser with network access to the Administration Server.

To navigate to Oracle WebCenter Enterprise Capture functions in WebLogic Server:

1. Enter the WebLogic Server URL, which includes the name of the host and the port number assigned to WebLogic Server during the installation. The following shows the format of the URL.

http://hostname.domain:port/console

Port is the IP port number of the Administration Server running on Oracle WebLogic Server. By default, the port number is 7001.

- 2. Enter the system administrator user name and password and click Login.
- **3.** From the navigation pane, expand the farm and then WebLogic Domain, and select the capture\_domain component.

The Capture domain page displays.

| Change Center                                                                                                    | 🔒 Home Log Out Preferences 🔛 Record                                                               | Help Q                                                                                                    | Welcome, weblogic Connected to: wcc_dom |  |
|----------------------------------------------------------------------------------------------------|---------------------------------------------------------------------------------------------------|----------------------------------------------------------------------------------------------------|-----------------------------------------|--|
| view changes and restarts                                                                                                    | Home                                                                                              |                                                                                                    |                                         |  |
| Configuration editing is enabled. Future<br>hanges will automatically be activated as yr<br>nodify, add or delete items in this domain. | Home Page - Information and Resources                                                             |                                                                                                    |                                         |  |
| omain Structure                                                                                                    | Helpful Tools                                                                                     | General Information                                                                                        |                                         |  |
| cc_domain<br>9-Domain Partitions<br>9-Environment<br>                                                                                   | Configure applications     Configure GridLink for RAC Data Source     Configure a Dynamic Cluster | Common Administration Task Descriptions     Read the documentation     Ask a question on My Oracle Support |                                         |  |
| "Deproyments<br>B-Services<br>"-Security Realms<br>B-Interoperability<br>B-Diagnostics                                                  | Recent Task Status     Set your console preferences     Oracle Enterprise Manager                 |                                                                                                    |                                         |  |
|                                                                                                    | - Domain Configurations                                                                           |                                                                                                    |                                         |  |
|                                                                                                    | Domain                                                                                            | Resource Group Templates                                                                                   | Interoperability                        |  |
|                                                                                                    | Domain                                                                                            | Resource Group Templates                                                                                   | WTC Servers     Jolt Connection Pools   |  |
|                                                                                                    | Domain Partitions                                                                                 | Resource Groups                                                                                            |                                         |  |
| ow do I                                                                                                    | <ul> <li>Domain Partitions</li> </ul>                                                             | Resource Groups                                                                                            | Diagnostics                             |  |
| Search the configuration<br>Use the Change Center                                                                                       | Partition Work Managers                                                                           | Deployed Resources                                                                                         | Log Files     Diagnostic Modules        |  |
| Record WLST Scripts                                                                                                    | Environment                                                                                       | Deployments                                                                                                | Built-in Diagnostic Modules             |  |
| Change Console preferences                                                                                                    | Servers                                                                                           |                                                                                                    | <ul> <li>Diagnostic Images</li> </ul>   |  |
| Manage Console extensions                                                                                                    | Clusters                                                                                          | Services                                                                                                   | <ul> <li>Request Performance</li> </ul> |  |
| Monitor servers                                                                                                    | Server Templates     Migratable Targets                                                           | <ul> <li>Messaging</li> <li>JMS Servers</li> </ul>                                                         | Archives     Context                    |  |
| ystem Status                                                                                                    | <ul> <li>Coherence Clusters</li> </ul>                                                            | <ul> <li>Store-and-Forward Agents</li> </ul>                                                               | <ul> <li>SNMP</li> </ul>                |  |
| ealth of Running Servers                                                                                                    | Machines                                                                                          | <ul> <li>JMS Modules</li> </ul>                                                                            | <ul> <li>Interceptors</li> </ul>        |  |
|                                                                                                    | Virtual Hosts                                                                                     | <ul> <li>Path Services</li> </ul>                                                                          |                                         |  |
| Failed (0)<br>Critical (0)                                                                                                    | <ul> <li>Virtual Targets</li> </ul>                                                               | <ul> <li>Bridges</li> </ul>                                                                                | Charts and Graphs                       |  |

- 4. In the WebLogic Server Administration Console, you can do the following:
  - Manage the Capture environment including servers, clusters, virtual hosts, and work managers. For more information, see *Oracle Fusion Middleware Administering Oracle Fusion Middleware*.
  - Manage database connections for database lookups. For more information about managing database connections, see *Oracle Fusion Middleware Administering JDBC Data Sources for Oracle WebLogic Server*.
  - Manage users and groups. For more information, see *Oracle Fusion Middleware Introduction to Oracle WebLogic Server*.

# **Configuring Capture**

This chapter describes the configuration options available to an Oracle WebCenter Enterprise Capture administrator and how they are accessed.

This chapter includes the following sections:

- Overview of Configuring Oracle WebCenter Enterprise Capture
- Managing Capture Settings in Enterprise Manager
- Managing Users and Security
- Browsing Capture MBeans

# 4.1 Overview of Configuring Oracle WebCenter Enterprise Capture

System administrators use Oracle Enterprise Manager functions for:

- Making changes to the Capture system configuration. See Modifying System Configuration Settings.
- Monitoring the overall Capture system on the Performance Summary page. See Viewing Performance Metrics.
- Starting and stopping the Capture server. See Starting and Stopping Oracle WebCenter Enterprise Capture.
- Changing logging levels. See Configuring Settings for Log Files for Capture.
- Searching and viewing logs. See Viewing Log Files for Capture.
- Receiving and viewing notification of critical issues. See Managing Capture Settings in Enterprise Manager for more information on how to configure an email account to send error messages when an error occurs during batch processing.
- Managing client bundles. See Managing Client Bundles.
- Managing Capture users and security. See Managing Users and Security.
- Browsing Capture MBeans. See Browsing Capture MBeans.

By default, errors, warnings, and major application lifecycle events are logged. You can progressively increase the log level to cause configuration messages, debug messages, and trace messages to be logged. See Configuring and Viewing Capture Log Files for more information on how to configure log files.

# 4.2 Managing Capture Settings in Enterprise Manager

The system administrator can make changes to the Capture system configuration from the System Configuration page in Oracle Enterprise Manager Fusion Middleware Control. The system administrator can change the following settings from the System Configuration page:

- System Properties
- Import Processor Settings
- SMTP Settings for E-mail broadcasts

## 4.2.1 Modifying System Configuration Settings

To modify the system configuration:

- **1.** Log in to Oracle Enterprise Manager using the steps listed in Starting Capture Functions in Enterprise Manager.
- 2. Click the Capture server in the top left pane to display the Capture menu options.
- **3.** To modify the system configuration, select **Configuration**, and then **System Configuration** from the Capture menu. The System Configuration page displays.

| stem Configuration                                                                     |            | 1 | Apply | R |
|----------------------------------------------------------------------------------------|------------|---|-------|---|
| System Properties                                                                      |            |   |       |   |
| * Capture System ID                                                                    | Capture_01 |   |       |   |
| * Maximum batches to return per search                                                 | 100        |   |       |   |
| * Days to maintain cache on client<br>workstations                                     | 5          |   |       |   |
| * Frequency to poll for client<br>bundles (seconds)                                    | 30         |   |       |   |
| GD Font Path                                                                           |            |   |       |   |
| * Import HA token expiration<br>(minutes)                                              | 5          |   |       |   |
| * Frequency to check for new or<br>updated jobs (seconds) * Import HA token expiration | 60         |   |       |   |
| (minutes)                                                                              |            |   |       |   |
| SMTP Settings for E-mail broad                                                         | casts      |   |       |   |
| SMTP Host                                                                              |            |   |       |   |
| SMTP Port                                                                              | 0          |   |       |   |
| SMTP User ID                                                                           |            |   |       |   |
| Change SMTP Password                                                                   |            |   |       |   |
| Confirm SMTP Password                                                                  |            |   |       |   |
| SMTP SSL                                                                               |            |   |       |   |
| SMTP STARTTLS                                                                          |            |   |       |   |
| SMTP Message From                                                                      |            |   |       |   |

The following table lists all the configuration parameters that you can set in this page.

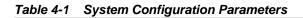

| Group             | Parameter                                        | Description                                                                                                    |
|-------------------|--------------------------------------------------|----------------------------------------------------------------------------------------------------|
| System Properties |                                                  | This group contains configuration settings for batches and client bundles.                                                                                                    |
|                   | Capture System ID                                | A value that uniquely identifies the Capture<br>system. Enter a value that uniquely identifies the<br>Capture system on the network.                                                                                                 |
|                   |                                                  | Value: Any string, for example, Capture_01.                                                                                                    |
|                   |                                                  | Default value: Capture_01                                                                                                    |
|                   | Maximum batches to return per search             | Specify the maximum number of batches to return per search.                                                                                                    |
|                   |                                                  | Value: Any integer, for example, 100.                                                                                                    |
|                   |                                                  | <b>Default value</b> : 100                                                                                                    |
|                   | Days to maintain cache on client<br>workstations | Specify the number of days a batch will remain<br>cached on client workstations. If a batch is locked<br>it will not be deleted from the client workstation<br>cache. No warning is given when a batch is<br>deleted from the cache. |
|                   |                                                  | Value: Any integer, for example, 3.                                                                                                    |
|                   |                                                  | Default value: 5                                                                                                    |
|                   | Frequency to poll for client bundles (seconds)   | Specify the frequency that the Capture server<br>checks its client bundles directory for updates.<br>This is measured in seconds.                                                                                                    |
|                   |                                                  | <b>Default value</b> : 30                                                                                                    |
|                   | GD Font Path                                     | For Unix systems, specify the location of the Uni<br>font directory. This path is used by the PDF<br>Image Only document output format driver to<br>render the fonts for PDF documents.                                              |
|                   |                                                  | Value: A valid directory path, for example, /usr share/X11/fonts.                                                                                                    |

Table 4-1 (Cont.) System Configuration Parameters

| Group                                  | Parameter                                            | Description                                                                                                    |  |  |  |
|----------------------------------------|------------------------------------------------------|----------------------------------------------------------------------------------------------------|--|--|--|
| Import Processor Settings              |                                                      | This group contains configuration settings for t<br>Import Processor.                                                                                                    |  |  |  |
|                                        | Frequency to check for new or updated jobs (seconds) | Specify how often an internal timer will fire to<br>check for Import Processor jobs that need to be<br>processed. This is measured in seconds.<br><b>Value</b> : Any integer, for example, 60.<br><b>Default value</b> : 60                                                                  |  |  |  |
|                                        | Import HA token expiration<br>(minutes)              | Specify the duration for which an Import HA<br>Token is valid. This is measured in minutes. An<br>Import HA Token uniquely identifies and<br>maintains processing state of an object being<br>imported such as an email, file, or list file.<br><b>Value</b> : Any integer, for example, 60. |  |  |  |
|                                        |                                                      | Default value: 5                                                                                                    |  |  |  |
| SMTP Settings for E-mail<br>broadcasts |                                                      | This group contains settings for configuring an<br>email account to use when sending error<br>messages if an error occurs during batch<br>processing.                                                                                                    |  |  |  |
|                                        | SMTP Host                                            | Specify an SMTP Server Host.                                                                                                    |  |  |  |
|                                        |                                                      | <b>Value</b> : Any string, for example, test.example.com.                                                                                                    |  |  |  |
|                                        | SMTP Port                                            | Specify the SMTP Server Port.                                                                                                    |  |  |  |
|                                        |                                                      | Value: Any valid port number, for example, 25.                                                                                                    |  |  |  |
|                                        | SMTP User ID                                         | Specify a user ID for the SMTP server.<br><b>Value</b> : Any string, for example, TEST01.                                                                                                    |  |  |  |
|                                        | Change SMTP Password                                 | Specify a value for the SMTP password. <b>Value</b> : Any string                                                                                                    |  |  |  |
|                                        | Confirm SMTP Password                                | Re-enter the new SMTP password.<br><b>Value</b> : Any string                                                                                                    |  |  |  |
|                                        | SMTP SSL                                             | Specify if the SMTP server should use SSL security.                                                                                                    |  |  |  |
|                                        | SMTP STARTTLS                                        | Specify if the SMTP server should use start TLS.                                                                                                    |  |  |  |
|                                        | SMTP Message From                                    | Specify a value for the From field for SMTP messages.                                                                                                    |  |  |  |
|                                        |                                                      | Value: Any string                                                                                                    |  |  |  |

## Table 4-1 (Cont.) System Configuration Parameters

## 4.2.2 Managing Client Bundles

Bundles are program modules that are downloaded and executed by the Capture client. As a system administrator, you may need to delete selected bundles, search for new or updated bundles, and apply them.

To manage client bundles from Oracle Enterprise Manager:

- 1. Log in to Oracle Enterprise Manager using the steps listed in Starting Capture Functions in Enterprise Manager.
- 2. Click the Capture server in the top left pane to display the Capture menu options.
- **3.** To manage client bundles, select **Configuration**, and then **Bundle Manager** from the Capture menu. The Bundle Manager page displays.
- **4.** To delete orphaned client bundles, from the list of installed client bundles, select the ones you want to delete, then click **Delete selected bundles**.
- **5.** To scan for and install updated client bundles, click **Scan for Client Bundles**. Any updated client bundled are installed.

#### Note:

To install a new bundle, copy the bundle archive to the <ECM\_HOME>/ wccapture/capture/clientbundles directory, and then click **Scan for Client Bundles**.

**6.** Click **Apply** to save your changes. You may need to restart the Capture server for the changes to take effect.

# 4.3 Managing Users and Security

This section covers the following topics:

- About Security and Capture Roles
- Assigning Capture Roles in Oracle Enterprise Manager
- About Authentication
- About SSL

## 4.3.1 About Security and Capture Roles

Capture includes the following roles:

- System Administrator
- Capture Workspace Manager
- Capture Workspace Viewer
- Capture Client User

## 4.3.1.1 System Administrator

The system administrator is a *super user* that has complete control over the Capture system's configuration and administration. This user can give permissions to access the system to others. The system administrator can perform the following tasks:

- Access the Enterprise Manager application to configure system parameters, assign roles to Capture users and groups, view performance data, and manage system logs.
- Apply system updates.
- Grant the workspace manager role to individuals or groups of individual users.

## 4.3.1.2 Capture Workspace Manager

A workspace manager is allowed to create Capture workspaces, and create client profiles and batch processing jobs for processes that act upon batches within the workspace. In addition, the workspace manager also grants other users permission to access the workspace in the workspace manager, workspace viewer, or user roles.

### 4.3.1.3 Capture Workspace Viewer

A workspace viewer is granted read-only permission to the workspace for the purpose of reviewing the workspace configuration, which includes client profiles and batch processor job configurations.

### 4.3.1.4 Capture Client User

A Capture client user may create, update, and delete batch-related content within a workspace, including batches, batch items, documents, and pages.

## 4.3.2 Assigning Capture Roles in Oracle Enterprise Manager

You can create Capture users in Oracle WebLogic Server Administration Console, and then assign roles to them in Oracle Enterprise Manager.

To create an Oracle WebCenter Enterprise Capture user:

- 1. Log into the WebLogic Server Administration Console using the steps listed in Starting Capture Functions in the WebLogic Server Console.
- 2. Navigate to the capture\_domain within WebLogic Server, and then click **Security Realms**.
- **3.** In the table under the Summary of Security Realms section, click **myrealm**, the built-in realm that works with the integrated LDAP.
- 4. Select the **Users and Groups** tab and then the **Users** subtab.
- 5. Under the Users section, click **New** to display the Create a New User section.
- 6. In the Name field, specify a name, for example, Workspace Manager.
- 7. In the **Password** field, specify a password.
- 8. In the **Confirm Password** field, enter the password again, and then click **OK**.
- 9. Create another user by performing steps 4 to 8.

You can assign LDAP users and groups to Capture roles in Oracle Enterprise Manager.

To assign a Capture role to users and groups:

- 1. Log in to Oracle Enterprise Manager using the steps listed in Starting Capture Functions in Enterprise Manager.
- 2. Navigate to the capture\_domain within the WebLogic Domain.
- **3.** Right-click the capture\_domain, select **Security**, and then **Application Roles**. The Application Roles page displays.
- **4.** In the **Application Stripe** field, select capture, and then click the **Search application roles** icon to display the Capture application roles.
- **5.** Select a role from the list, for example, **CaptureWorkspaceManager**, then click **Edit**. The Edit Application Role page for the selected role displays.
- 6. In the Edit Application Role page, under Members, click Add.
- **7.** In the **Add Principal** dialog box, search for users or groups that you want to add to the selected Capture role.
- 8. Click OK to add the selected user or group.
- **9.** Repeat steps 6 to 8 to add more users or groups to the selected role.

#### Note:

After a user has been granted the CaptureWorkspaceManager role, that user can sign in to the workspace console, create a workspace, and grant Capture access to other LDAP users who have been assigned Capture roles.

#### Note:

You must assign the CaptureWorkspaceManager and CaptureUser roles to provide access to the Capture workspace console and the Capture client. Only members of the CaptureUser role can use the Capture client.

#### **10.** Click **OK**.

**11.** Add users and groups to the other Capture roles by performing steps 5 to 10.

## 4.3.3 About Authentication

Authentication is handled by the application server. Capture's user login, access, and authentication are integrated with Oracle WebLogic Server and Oracle Platform Security Services (OPSS). Once authenticated, users' permissions are dictated by application role membership and the workspaces and Capture resources to which they have been granted permission. Within Capture, workspace managers grant access to users or groups. For example, a workspace manager assigns a user group granted the Capture user role to a client profile within the workspace.

## 4.3.4 About SSL

Capture supports communication between the client and server using HTTP or HTTPS application protocols. If the Capture client is accessed outside the protection of an organization's firewall, the application server's web container should be configured to require HTTPS connections to ensure that all sensitive information is properly secured. SSL applies to the managed server and encompasses both the client and workspace console. Therefore, configuring the server to use SSL affects both the client and workspace console web applications. For more information on how to configure SSL in Oracle Fusion Middleware, see the *Oracle Fusion Middleware Administering Oracle Fusion Middleware*.

## 4.4 Browsing Capture MBeans

Java Management Beans, called MBeans, are part of the greater Java Management eXtensions (JMX) standard which defines ways for administration applications to configure and control Java applications externally. At installation, Capture registers its MBeans with the hosting application server's MBean server. This allows other applications to interact with Capture's configuration data. This includes WebLogic Scripting Tool (WLST) and Oracle Enterprise Manager MBean browser.

## 4.4.1 Viewing Capture MBeans

If you use Oracle Enterprise Manager to monitor server performance, you may want to also use the Enterprise Manager System MBean Browser to view Oracle WebCenter Enterprise Capture MBean values.

To view Capture MBeans using the System MBean Browser:

- 1. Log in to Oracle Enterprise Manager using the steps listed in Starting Capture Functions in Enterprise Manager.
- 2. Click the Capture server in the top left pane to display the Capture menu options.
- **3.** To view Capture MBeans, select **System MBean Browser** from the Capture menu. The System MBean Browser page displays.
- **4.** In the left navigation pane, under Application Defined MBeans, expand **oracle.capture**. Select the appropriate server.
- 5. Expand the appropriate server.
- 6. Expand the Capture application within the selected server.
- 7. Expand config.
- 8. Click Config. The list of Capture MBeans displays in the right pane.

The Capture MBeans can be configured from the System Configuration page in Oracle Enterprise Manager. See Managing Capture Settings in Enterprise Manager for more information.

You can also use WLST to view Capture MBeans. For more information on how to use WLST to view Capture MBeans, see the *Oracle Fusion Middleware WebCenter WLST Command Reference*.

# **Monitoring Capture**

This chapter provides information on monitoring the Capture system, including an overview of monitoring, how to view the status of your Capture system, monitor and audit its performance, and view system messages.

This chapter includes the following sections:

- Overview of Monitoring Capture
- Monitoring Capture
- Viewing Capture Status
- Auditing Capture
- System Messages

# 5.1 Overview of Monitoring Capture

Oracle Enterprise Manager allows you to monitor the performance of your Capture system. It provides a set of key performance metrics that you can use to monitor the state of different Capture components, monitor process requests, audit the system performance and view system messages.

# 5.2 Monitoring Capture

You can monitor performance metrics of your Capture system from the Performance Monitor page in Oracle Enterprise Manager.

This section contains the following topics:

- Viewing Performance Metrics
- Understanding Capture Performance Metrics

## 5.2.1 Viewing Performance Metrics

To view the performance metrics of your Capture system installation:

- 1. Log in to Oracle Enterprise Manager using the steps listed in Starting Capture Functions in Enterprise Manager.
- 2. Click the Capture server in the top left pane to display the Capture menu options.
- **3.** To view the performance metrics, select **Monitoring**, and then **Performance Summary** from the Capture menu. The Performance Summary page displays. By default, the Performance Summary page displays the performance metrics for the past 15 minutes.

4. Optionally, click **Slider** in the top right side of the page to view the time slider.

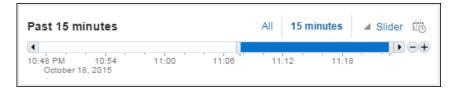

Use the time slider to select the time period for which to display the metrics.

**5.** Optionally, click the **Enter Time** icon next to **Slider** in the top right side of the page.

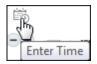

The Enter Time dialog box displays.

| Enter Tim  | e  |   |   |    |   |   | ×         |
|------------|----|---|---|----|---|---|-----------|
| Start Time | 03 | ^ | ~ | 54 | ^ | ~ | ◉ AM ◯ PM |
| End Time   | 05 | ^ | ~ | 09 | ^ | ~ | ◉ AM ◯ PM |
|            |    |   |   |    |   |   | OK Cancel |

- 6. Enter the start and end time for which to display the metrics, then click OK.
- 7. Click Show Metric Palette in the right pane. The Metric Palette displays.

| Metric F | Palette                             |
|----------|-------------------------------------|
| ► Target | ts                                  |
| Metrics  | capture                             |
| View 💌   | Search                              |
| ► E      | Batch                               |
| ► E      | Commit Processor                    |
| ► E      | Database lookup                     |
| ► E      | Document Conversion Processor       |
| ► E      | File Exchange                       |
|          | Import Processor - Email Source     |
|          | Import Processor - Folder Source    |
|          | Import Processor - List File Source |
| ► E      | Key Metrics                         |
| ► E      | Key Metrics Totals                  |
| ► E      | Pick List                           |
| ► E      | Recognition Processor               |
|          | Workspaces                          |

**8.** In the Metric Palette, select the metrics that you want to display in the Performance Summary page. To view metrics in a table format, select **Table View**.

For more information about the available Capture metrics, see Understanding Capture Performance Metrics.

## 5.2.2 Understanding Capture Performance Metrics

You can view key metrics of your Capture system from Oracle Enterprise Manager.

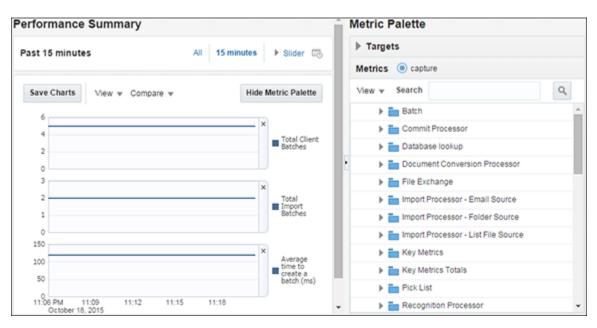

The following tables list the Capture performance metrics along with their descriptions.

### 5.2.2.1 Key Performance Metrics

The following table lists the Capture key metrics. These metrics allow you to quickly assess the overall performance of the system. These metrics are displayed by default on the Capture home page.

| Metric Name                  | Description                                                                        |
|------------------------------|------------------------------------------------------------------------------------|
| Total Recognition<br>Batches | The total number of batches that have been processed by the Recognition Processor. |
| Total Committed<br>Batches   | The total number of batches committed by the Commit Processor.                     |
| Total Import Batches         | The total number of batches that have been created by the Import Processor.        |
| Total Client Batches         | The total number of batches created by Capture clients.                            |
| Total Items Uploaded         | The total number of items uploaded by Capture client workstations.                 |
| Total Documents<br>Converted | The total number of documents processed by the Document Conversion Processor.      |

#### Note:

Each metric listed above is a system total across all configured jobs.

The following table lists the key metrics for the last one minute.

| Metric Name                                                   | Description                                                                                             |
|---------------------------------------------------------------|----------------------------------------------------------------------------------------------------|
| Number of<br>recognition batches<br>in the last one minute    | The total number of batches processed by the Recognition Processor<br>in the last one minute.           |
| Number of batches<br>committed in the last<br>one minute      | The total number of batches committed by the Commit Processor in the last one minute.                   |
| Number of batches<br>imported in the last<br>one minute       | The total number of batches created by the Import Processor in the last one minute.                     |
| Number of client<br>batches created in the<br>last one minute | The total number of batches created by Capture clients in the last one minute.                          |
| Number of items<br>uploaded in the last<br>one minute         | The total number of items uploaded by Capture client workstations in the last one minute.               |
| Number of<br>documents converted<br>in the last one minute    | The total number of documents processed by the Document<br>Conversion Processor in the last one minute. |

## 5.2.2.2 Workspace Metrics

The following table lists the Capture workspace metrics. These metrics display information related to operations on workspaces defined in the Capture system. These metrics are displayed as graphs.

| Metric Name                                    | Description                                                                                                    |
|------------------------------------------------|----------------------------------------------------------------------------------------------------|
| Average time<br>required to load<br>workspaces | The average, maximum and minimum values of the times taken to load the list of workspaces in the Capture workspace console. |
| Average time                                   | The average, maximum and minimum values of the times taken to                                                               |
| required to load                               | load the list of metadata fields in the Capture workspace console                                                           |
| metadata fields                                | when a workspace name is selected.                                                                                          |
| Average time                                   | The average, maximum and minimum values of the times taken to                                                               |
| required to load                               | load the list of document profiles in the Capture workspace console                                                         |
| document profiles                              | when a workspace name is selected.                                                                                          |

### 5.2.2.3 Batch Metrics

The following table lists the batch metrics. These metrics display information related to batch operations and are displayed as graphs.

| Metric Name                  | Description                                                                                                    |
|------------------------------|----------------------------------------------------------------------------------------------------|
| Average time to load batches | The average, maximum and minimum values of the times taken to load the list of batches by the user or client workstation. |

| Metric Name                                           | Description                                                                                                    |
|-------------------------------------------------------|----------------------------------------------------------------------------------------------------|
| Average time to query locked batches                  | The average, maximum and minimum values of the times taken to load the list of locked batches by the user or client workstation.                                                                                                    |
| Average time to search for batches                    | The average, maximum and minimum values of the times taken to execute the search operation on the batches by the Capture client.                                                                                                    |
| Average time to create a batch                        | The average, maximum and minimum values of the times taken to create batches by different users at different times.                                                                                                    |
| Average time to update a batch                        | The average, maximum and minimum values of the times taken to commit changes to a batch to the server.                                                                                                    |
| Average time to delete a batch                        | The average, maximum and minimum values of the times taken to delete batches by different users at different times.                                                                                                    |
| Average time to lock a batch                          | The average, maximum and minimum values of the times taken to lock a batch.                                                                                                    |
| Number of failed batch lock attempts                  | The number of batch lock failures which have occurred.                                                                                                    |
| Average time to release a batch                       | The average, maximum and minimum values of the times taken to release a batch by the system administrator.                                                                                                    |
| Average time to load<br>documents for a<br>batch      | The average, maximum and minimum values of the times taken to load the documents for a batch whenever such loading is required.                                                                                                    |
| Average time to load the items for a batch            | The average, maximum and minimum values of the times taken to load the items for a batch whenever such loading is required.                                                                                                    |
| Average time to create a batch item                   | The average, maximum and minimum values of the times taken to create batch items or images during scan or import operations.                                                                                                    |
| Average time to delete a batch item                   | The average, maximum and minimum values of the times taken to delete items or images from a batch.                                                                                                    |
| Average time to link<br>a batch item to a<br>document | Batch items are linked or added to documents depending on the client profile during scanning or adding or removing documents from a batch. This metric gives the average, maximum and minimum values of the times taken to execute these link or add operations. |
| Average time to<br>create a document<br>record        | The average, maximum and minimum values of the times taken to create a document.                                                                                                    |
| Average time to<br>update a document<br>record        | The average, maximum and minimum values of the times taken to commit the changes to the document to the server.                                                                                                    |
| Average time to load document items                   | The average, maximum and minimum values of the times taken to<br>load the pages for a document when the user chooses to review or<br>index the documents in a batch.                                                                                             |
| Average time to delete a document                     | The average, maximum and minimum values of the times taken to delete a document or item in the review or index section.                                                                                                    |

| Metric Name                         | Description                                                                                                  |
|-------------------------------------|----------------------------------------------------------------------------------------------------|
| Average time to remove an item from | The average, maximum and minimum values of the times taken to unlink or delete a batch item from a document. |
| a document                          |                                                                                                    |

## 5.2.2.4 DB Lookup Metric

The following table lists the database lookup metric. This metric provides information related to database lookups and is displayed as a graph.

| Metric Name        | Description                                                        |
|--------------------|--------------------------------------------------------------------|
| Average time to    | The aggregated value of the times taken to search the database for |
| execute a Database | each DB lookup profile along with the maximum and minimum          |
| Lookup             | values.                                                            |

### 5.2.2.5 Pick-List Metric

The following table lists the pick-list metric. This metric provides information related to choice list operations and is displayed as a graph.

| Metric Name                                           | Description                                                                                                    |
|-------------------------------------------------------|----------------------------------------------------------------------------------------------------|
| Average time to load<br>the items for a Pick-<br>list | The average value of the times taken to load choice list items for a particular choice list when the client chose to index a document. |

#### 5.2.2.6 File Exchange Metrics

The following table lists the file exchange metrics. These metrics provide information related to file exchanges between clients and the server. These metrics are displayed as a metric table with a row for each Handler.

| Metric Name                             | Description                                                                                                    |
|-----------------------------------------|----------------------------------------------------------------------------------------------------|
| Average time to upload an item          | The average, maximum and minimum values of the times taken to upload an item from the client to the server for each Handler.       |
| Failed upload<br>exceptions occurring   | The number of failed upload operations for each Handler.                                                                           |
| Average time to download an item        | The average, maximum and minimum values of the times taken to download an item from the server to the client end for each Handler. |
| Failed download<br>exceptions occurring | The total number of failed download operations.                                                                                    |

#### **5.2.2.7 Commit Processor Metrics**

The following table lists the Commit Processor metrics. These metrics provide information related to batch commit operations. These metrics are displayed as a metric table with a row for each commit profile.

| Metric Name             | Description                                                                                  |
|-------------------------|----------------------------------------------------------------------------------------------|
| Total committed batches | The total number of batches committed for a commit profile.                                  |
| Total exceptions        | The total number of exceptions that have occurred committing documents for a commit profile. |
| Total cancelled         | The total number of document commits that were cancelled.                                    |
| Average commit time     | The average time it takes for the commit profile to commit a batch.                          |

### 5.2.2.8 Recognition Processor Metrics

The following table lists the Recognition Processor metrics. These metrics provide information related to barcode recognition operations. These metrics are displayed as a metric table with a row for each recognition job.

| Metric Name                                    | Description                                                                         |
|------------------------------------------------|-------------------------------------------------------------------------------------|
| Total Processing<br>Barcode Phase<br>Completed | The total number of batches that have been processed by the recognition job.        |
| Total Processing<br>Batches Avg Time           | The average time taken to process a batch.                                          |
| Total Processing<br>Batches Completed          | The total number of batches processed.                                              |
| Total System Errors                            | The total number of system errors while processing documents for a recognition job. |
| Total Time<br>Processing Barcode<br>Phase      | The total time spent in recognizing barcodes on images.                             |
| Total Time<br>Processing Barcode<br>Phase Avg  | The average time spent in recognizing barcodes on images.                           |
| Total Time<br>Processing Batches               | The total time taken to process a batch.                                            |

## 5.2.2.9 Import Processor Metrics

This section lists the metrics specific to the Import Processor.

The following table lists the Import Processor level metrics. These metrics are captured as a total across all jobs that are processed. These metrics are used to measure the performance of the Import Processor as a whole.

| Metric Name               | Description                                         |
|---------------------------|-----------------------------------------------------|
| Total imported<br>batches | The total number of batches that have been created. |

| Metric Name              | Description                                    |
|--------------------------|------------------------------------------------|
| Total imported documents | The total number of documents imported.        |
| Total imported pages     | The total number of pages imported by the job. |

The following table lists the Import Processor - Email Source metrics. These metrics are captured at the source level for the email import source.

| -                            |                                                                                    |
|------------------------------|------------------------------------------------------------------------------------|
| Metric Name                  | Description                                                                        |
| Connect Account<br>Avg Time  | The average time taken to connect to the email server specified in the import job. |
| Connect Account<br>Completed | The total time taken to complete the connection to an email server.                |
| Connect Account<br>Time      | The total time taken to connect to an email server.                                |
| Process Account Avg<br>Time  | The average time taken to retrieve messages from an inbox.                         |
| Process Account<br>Completed | The time taken to complete retrieving messages from an inbox.                      |
| Process Account<br>Time      | The time taken to retrieve messages from an inbox.                                 |

The following table list the Import Processor - Folder Source metrics. These metrics are used to measure the overall performance of an import job when processing a folder. These metrics are displayed as graphs.

| Metric Name                 | Description                                                 |
|-----------------------------|-------------------------------------------------------------|
| Process File Avg<br>Time    | The average time taken to process a file within the folder. |
| Process File<br>Completed   | The total number of files processed.                        |
| Process File Time           | The total time taken to process a file.                     |
| Process Folder Avg<br>Time  | The average time taken to process a folder.                 |
| Process Folder Time         | The total time taken to process a folder.                   |
| Process Folder<br>Completed | The total number of folders processed.                      |
| Total Files Imported        | The total number of files imported by the import job.       |
| Total Folders<br>Imported   | The total number of folders imported by the import job.     |

The following table list the Import Processor - List File Source metrics. These metrics are used to measure the overall performance of an import job when processing a list file. These metrics are displayed as graphs.

| Metric Name                    | Description                                                        |
|--------------------------------|--------------------------------------------------------------------|
| Process File Avg<br>Time       | The average time taken to process a file within the folder.        |
| Process File<br>Completed      | The total number of files processed by the import job.             |
| Process File Time              | The total time taken to process a file specified in the list file. |
| Process Folder Avg<br>Time     | The average time taken to process a folder.                        |
| Process Folder<br>Completed    | The total number of folders processed by the import job.           |
| Process Folder Time            | The total time taken to process a folder.                          |
| Process List File Avg<br>Time  | The average time taken to process a list file import job.          |
| Process List File<br>Completed | The time taken to complete a list file import job.                 |
| Process List File Time         | The time taken to process a list file.                             |
| Total Folders<br>Imported      | The total number of folders imported by the import job.            |

### 5.2.2.10 Document Conversion Processor Metrics

This section lists the metrics specific to the Document Conversion Processor.

The following table lists the Document Conversion Processor metrics. These metrics are displayed as graphs.

| Metric Name                                | Description                                                            |
|--------------------------------------------|------------------------------------------------------------------------|
| Document<br>Conversion<br>Completed        | The total number of documents processed for a document processing job. |
| Document<br>Conversion Time                | The time taken to process a document.                                  |
| Document<br>Conversion Time<br>Avg         | The average time taken to process a document.                          |
| Total Batches<br>Converted                 | The total number of batches processed by the job.                      |
| Total Document<br>Conversion<br>Exceptions | The number of exceptions that occurred while processing documents.     |

# 5.3 Viewing Capture Status

You can view the status of Oracle WebCenter Enterprise Capture using Oracle Enterprise Manager or Oracle WebLogic Server. The Capture home page in Oracle Enterprise Manager displays the status of your Capture system. It displays the state, version, and uptime of the Capture system.

To view the status of your Capture system installation:

- 1. Log in to Oracle Enterprise Manager using the steps listed in Starting Capture Functions in Enterprise Manager.
- **2.** By default, the Capture home page displays.
- **3.** The General Information section on the home page displays the status of your Capture system (state, version, and uptime).
- **4.** The Key Metrics section on the lower pane displays the Capture Performance metrics. See Understanding Capture Performance Metrics for more information about the Capture Performance metrics.

You can navigate to the home page from any other page by clicking **Home** in the Capture menu options in the top left pane.

#### Note:

For more information on viewing the status of your Capture system using the Oracle WebLogic Server Administration Console, see the Oracle WebLogic Server documentation.

# 5.4 Auditing Capture

Oracle WebCenter Enterprise Capture audits certain activities and saves the information in an audit table.

You can use audit information to create reports using a third-party reporting application. For example, you might build a custom report that provides the total number of pages scanned per day per user. This would allow you to compare the output of scanning users.

## 5.4.1 ecAudit Table

The ecAudit table stores information about actions taken during processing. Table 5-1 describes the columns in the ecAudit table.

| Column Name | Data Type | Field<br>Length | Description                                                                                                    |
|-------------|-----------|-----------------|----------------------------------------------------------------------------------------------------|
| ecDateTime  | Integer   | 4               | Date and time the activity occurred. The date and time are relative to the locale of the server where the application is running. |
| ecUserID    | Text      | 255             | User ID of the person who performed the activity.                                                                                 |

Table 5-1 ecAudit Table

| Column Name       | Data Type      | Field<br>Length | Description                                                                                                    |
|-------------------|----------------|-----------------|----------------------------------------------------------------------------------------------------|
| ecProcessorID     | Text           | 40              | The name of the processor that is logging the activity.                                                        |
| ecActionID        | Number         | 4               | Activity ID of the activity being logged. This number is relevant only for the processor logging the activity. |
| ecActionDesc      | Text           | 255             | Description of the activity.                                                                                   |
| ecWorkspace       | Text           | 128             | The workspace where the audit is created.                                                                      |
| ecBatch           | Text           | 128             | Batch affected by the activity.                                                                                |
| ecBatchID         | Text           | 255             | Internal ID assigned to the batch.                                                                             |
| ecActionDataInt   | Long Integer   | 4               | If the activity produces an integer result, that result is saved here.                                         |
| ecActionDataFloat | Floating Point | 126             | If the activity produces a floating-point value result, that result is saved here.                             |
| ecActionDataText1 | Text           | 255             | If the activity produces a text result, that result is saved here                                              |
| ecActionDataText2 | Text           | 255             | Miscellaneous information about the activity.                                                                  |
| ecActionDataText3 | Text           | 255             | Miscellaneous information about the activity.                                                                  |
| ecActionDataText4 | Text           | 255             | Miscellaneous information about the activity.                                                                  |
| ecActionDataText5 | Text           | 255             | Miscellaneous information about the activity.                                                                  |
| ecErrorNum        | Integer        | 4               | Error number associated with activity failure.                                                                 |
| ecErrorDesc       | Text           | 255             | Error Description.                                                                                             |

# 5.4.2 Recognition Processor Activity IDs

This section describes the activities Recognition Processor audits and reports.

In Table 5-1, Date, UserID, FileCabinet, and Batch are automatically filled in for each activity. The ecActionDataText1 field typically contains the batch job name for each activity. The following table describes the remaining data elements for Recognition Processor audit activity:

| Activity<br>ID | Description               | ecActionDataInt                                          | ecActionDataText1    | ecActionDataFloat                                    |
|----------------|---------------------------|----------------------------------------------------------|----------------------|------------------------------------------------------|
| 3001           | Start of batch processing | Number of documents in<br>the batch before<br>processing | Current batch job ID | Number of batch items in the batch before processing |
| 3002           | End of batch processing   | Number of documents in the batch after processing        | Current batch job ID | Number of batch items in the batch after processing  |

## 5.4.3 Document Conversion Processor Activity IDs

This section describes the activities Document Conversion Processor audits and reports.

In Table 5-1, Date, Time, UserID, ProcessID, Workspace, BatchID, and Batch are automatically filled in for each activity. The ecActionDataText1 field always contains the profile name for each activity. The following table describes the remaining data elements for Document Conversion Processor audit activity:

| Activity<br>ID | Description               | ecActionDataInt                                    | ecActionDataText1    | ecActionDataFloat                                    |
|----------------|---------------------------|----------------------------------------------------|----------------------|------------------------------------------------------|
| 4001           | Start of batch processing | Number of documents in the batch before processing | Current batch job ID | Number of batch items in the batch before processing |
| 4002           | End of batch processing   | Number of documents in the batch after processing  | Current batch job ID | Number of batch items in the batch after processing  |

## 5.4.4 Commit Processor Activity IDs

This section describes the activities Commit Processor audits and reports.

In Table 5-1, Date, Time, UserID, ProcessID, Workspace, BatchID, and Batch are automatically filled in for each activity. The following table describes the remaining data elements for Commit Processor audit activity:

| Activity<br>ID | Description                               | ecActionDataInt                 | ecActionDataText1 | ecAction<br>DataText<br>2    | ecAction<br>DataText<br>3 | ecAction<br>DataText<br>4 |
|----------------|-------------------------------------------|---------------------------------|-------------------|------------------------------|---------------------------|---------------------------|
| 2001           | Start of batch processing                 | N/A                             | Commit profile ID | Commit<br>profile<br>name    | N/A                       | N/A                       |
| 2002           | End of batch processing                   | Number of documents committed   | Commit profile ID | Commit<br>profile<br>name    | N/A                       | N/A                       |
| 2003           | Indicates a<br>document was<br>committed. | Number of pages in the document | Document ID       | Docume<br>nt profile<br>name | Commit<br>profile<br>ID   | Commit<br>profile<br>name |

## 5.4.5 Activity IDs

The following table describes the actions that the Capture server components audit.

| ActionID | Description  | ecActionDataInt | ecActionDataText1 | ecActionDataText2 |
|----------|--------------|-----------------|-------------------|-------------------|
| 1001     | Create batch | N/A             | N/A               | N/A               |
| 1003     | Update batch | N/A             | N/A               | N/A               |
| 1004     | Delete batch | N/A             | N/A               | N/A               |

| ActionID | Description                             | ecActionDataInt                                                    | ecActionDataText1                                                | ecActionDataText2                                               |
|----------|-----------------------------------------|--------------------------------------------------------------------|------------------------------------------------------------------|-----------------------------------------------------------------|
| 1005     | Batch released                          | N/A                                                                | The ID of the batch<br>processor that will<br>process the batch. | The ID of the commit processor job that will process the batch. |
| 1006     | Batch<br>unlocked                       | N/A                                                                | N/A                                                              | N/A                                                             |
| 1007     | Create batch<br>item                    | N/A                                                                | Batch Item ID                                                    | N/A                                                             |
| 1009     | Update batch<br>item                    | N/A                                                                | Batch Item ID                                                    | N/A                                                             |
| 1010     | Delete batch<br>item                    | N/A                                                                | Batch Item ID                                                    | N/A                                                             |
| 1011     | Create<br>document                      | N/A                                                                | Document ID                                                      | N/A                                                             |
| 1013     | Update<br>document                      | N/A                                                                | N/A                                                              | N/A                                                             |
| 1014     | Delete<br>document                      | Document Number                                                    | Document ID                                                      | N/A                                                             |
| 1015     | Batch item<br>linked to<br>document     | Page Number                                                        | Batch Item ID                                                    | Document ID                                                     |
| 1016     | Batch item<br>unlinked from<br>document | Page Number                                                        | Batch Item ID                                                    | Document ID                                                     |
| 2001     | Start of batch processing               | N/A                                                                | Commit profile ID                                                | Commit profile name                                             |
| 2002     | End of batch processing                 | Total count of documents<br>committed using the<br>commit profile. | Commit profile ID                                                | Commit profile name                                             |

# 5.5 System Messages

This section provides information on the system messages generated by Capture. Information about Capture system messages, their causes and actions can help you troubleshoot and resolve Capture system errors.

The following table provides detailed information about Capture error messages, their causes, and associated actions.

| Message<br>ID | Description          | Cause                                | Action              |
|---------------|----------------------|--------------------------------------|---------------------|
| 10000         | Initializing Capture | The capture application is starting. | No action required. |

| Message<br>ID | Description                            | Cause                                                                           | Action                                                                                                    |  |
|---------------|----------------------------------------|---------------------------------------------------------------------------------|----------------------------------------------------------------------------------------------------|--|
| 10001         | Error creating batch item              | The user tried adding an item to the batch.                                     | Make sure the batch path exists<br>and there is no problem<br>accessing the database.                         |  |
| 10002         | Error committing documents             | There was a problem updating<br>the committed column of the<br>document record. | Make sure the database is<br>accessible and that the user has<br>proper permission to the<br>database tables. |  |
| 10003         | Error creating workspace               | Database connectivity issue.                                                    | Ensure the database is accessible.                                                                            |  |
| 10004         | Error updating workspace               | Database connectivity issue.                                                    | Ensure the database is accessible.                                                                            |  |
| 10005         | Error deleting workspace               | Database connectivity issue.                                                    | Ensure the database is accessible.                                                                            |  |
| 10006         | Error loading workspaces               | Database connectivity issue.                                                    | Ensure the database is accessible.                                                                            |  |
| 10007         | Error creating metadata definition     | Database connectivity issue.                                                    | Ensure the database is accessible.                                                                            |  |
| 10008         | Error loading metadata definitions     | Database connectivity issue.                                                    | Ensure the database is accessible.                                                                            |  |
| 10009         | Error updating metadata definition     | Database connectivity issue.                                                    | Ensure the database is accessible.                                                                            |  |
| 10010         | Error deleting metadata definition     | Database connectivity issue.                                                    | Ensure the database is accessible.                                                                            |  |
| 10011         | Error locating capture object          | Database connectivity issue.                                                    | Ensure the database is accessible.                                                                            |  |
| 10012         | Error locating capture object children | Database connectivity issue.                                                    | Ensure the database is accessible.                                                                            |  |
| 10013         | Error loading capture objects          | Database connectivity issue.                                                    | Ensure the database is accessible.                                                                            |  |
| 10014         | Error creating batch                   | Database connectivity issue.                                                    | Ensure the database is accessible.                                                                            |  |
| 10015         | Error updating batch                   | Database connectivity issue.                                                    | Ensure the database is accessible.                                                                            |  |
| 10016         | The batch lock is no longer valid      | Database connectivity issue.                                                    | Ensure the database is accessible.                                                                            |  |
| 10017         | Error deleting batch                   | Database connectivity issue.                                                    | Ensure the database is accessible.                                                                            |  |
| 10018         | Error finding batch by id              | Database connectivity issue.                                                    | Ensure the database is accessible.                                                                            |  |

| Message<br>ID | Description                                                                                            | Cause                                | Action                                                              |
|---------------|----------------------------------------------------------------------------------------------------|--------------------------------------|---------------------------------------------------------------------|
| 10019         | Error finding batch item by id                                                                         | Database connectivity issue.         | Ensure the database is accessible.                                  |
| 10020         | Error loading batches                                                                                  | Database connectivity issue.         | Ensure the database is accessible.                                  |
| 10021         | Error loading batches by user and workstation                                                          | Database connectivity issue.         | Ensure the database is accessible.                                  |
| 10022         | Error loading batches by user                                                                          | Database connectivity issue.         | Ensure the database is accessible.                                  |
| 10023         | Error loading locked batches by user                                                                   | Database connectivity issue.         | Ensure the database is accessible.                                  |
| 10024         | Error loading locked batches by workstation                                                            | Database connectivity issue.         | Ensure the database is accessible.                                  |
| 10025         | Error loading locked batches by user and workstation                                                   | Database connectivity issue.         | Ensure the database is accessible.                                  |
| 10026         | Error loading batch items                                                                              | Database connectivity issue.         | Ensure the database is accessible.                                  |
| 10027         | Error deleting batch item                                                                              | Database connectivity issue.         | Ensure the database is accessible.                                  |
| 10028         | The batch is already locked by<br><userid> on workstation<br/><workstationid></workstationid></userid> | The batch is locked by another user. | The batch must be unlocked before it can be locked by someone else. |
| 10029         | Error locking batch                                                                                    | Database connectivity issue.         | Ensure the database is accessible.                                  |
| 10030         | The specified batch has not been persisted or has been deleted by another user.                        | Database connectivity issue.         | Ensure the database is accessible.                                  |
| 10031         | Error unlocking batch                                                                                  | Database connectivity issue.         | Ensure the database is accessible.                                  |
| 10032         | Error creating batch name                                                                              | Database connectivity issue.         | Ensure the database is accessible.                                  |
| 10033         | Error creating document                                                                                | Database connectivity issue.         | Ensure the database is accessible.                                  |
| 10034         | Error creating db return field                                                                         | Database connectivity issue.         | Ensure the database is accessible.                                  |
| 10035         | Error creating db search field                                                                         | Database connectivity issue.         | Ensure the database is accessible.                                  |
| 10036         | Error creating db search profile                                                                       | Database connectivity issue.         | Ensure the database is accessible.                                  |

| Message<br>ID | Description                          | Cause                               | Action                                                                                |
|---------------|--------------------------------------|-------------------------------------|---------------------------------------------------------------------------------------|
| 10037         | Error loading documents              | Database connectivity issue.        | Ensure the database is accessible.                                                    |
| 10038         | Error deleting document              | Database connectivity issue.        | Ensure the database is accessible.                                                    |
| 10039         | Error loading documents              | Database connectivity issue.        | Ensure the database is accessible.                                                    |
| 10040         | Error linking item to document       | Database connectivity issue.        | Ensure the database is accessible.                                                    |
| 10041         | Error unlinking item from document   | Database connectivity issue.        | Ensure the database is accessible.                                                    |
| 10042         | Error locating datasource            | The data source could not be found. | Ensure the database connection is configured properly and the database is accessible. |
| 10043         | Error generating batch id            | Database connectivity issue.        | Ensure the database is accessible.                                                    |
| 10044         | Error creating log record            | Database connectivity issue.        | Ensure the database is accessible.                                                    |
| 10045         | Error updating capture object        | Database connectivity issue.        | Ensure the database is accessible.                                                    |
| 10046         | Error saving database search profile | Database connectivity issue.        | Ensure the database is accessible.                                                    |
| 10047         | Error deleting object child entities | Database connectivity issue.        | Ensure the database is accessible.                                                    |
| 10048         | Error deleting capture object entity | Database connectivity issue.        | Ensure the database is accessible.                                                    |
| 10049         | Error loading search profile         | Database connectivity issue.        | Ensure the database is accessible.                                                    |
| 10050         | Error loading search profiles        | Database connectivity issue.        | Ensure the database is accessible.                                                    |
| 10051         | Error deleting search profile        | Database connectivity issue.        | Ensure the database is accessible.                                                    |
| 10052         | Error loading search fields          | Database connectivity issue.        | Ensure the database is accessible.                                                    |
| 10053         | Error loading return fields          | Database connectivity issue.        | Ensure the database is accessible.                                                    |
| 10054         | Error deleting return field          | Database connectivity issue.        | Ensure the database is accessible.                                                    |
| 10055         | Error deleting search field          | Database connectivity issue.        | Ensure the database is accessible.                                                    |

| Message<br>ID | Description                           | Cause                                                      | Action                                                                                                    |  |
|---------------|---------------------------------------|------------------------------------------------------------|----------------------------------------------------------------------------------------------------|--|
| 10056         | Error saving search field             | Database connectivity issue.                               | Ensure the database is accessible.                                                                              |  |
| 10057         | Error saving return field             | Database connectivity issue.                               | Ensure the database is accessible.                                                                              |  |
| 10058         | Error loading database schemas        | Database connectivity issue.<br>Database permission issue. | Ensure the database is accessible.                                                                              |  |
|               |                                       |                                                            | Ensure the user has proper permissions to the required database objects.                                        |  |
| 10059         | Error loading database table fields   | Database connectivity issue.<br>Database permission issue. | Ensure the database is accessible.                                                                              |  |
|               |                                       | -                                                          | Ensure the user has proper permissions to the required database objects.                                        |  |
| 10060         | Error loading database tables         | Database connectivity issue.<br>Database permission issue. | Ensure the database is accessible.                                                                              |  |
|               |                                       |                                                            | Ensure the user has proper permissions to the required database objects.                                        |  |
| 10061         | Error executing database<br>lookup    | Database connectivity issue.                               | Ensure the database is accessible.                                                                              |  |
| 10062         | Error saving document                 | Database connectivity issue.                               | Ensure the database is accessible.                                                                              |  |
| 10063         | Error testing lock                    | Database connectivity issue.                               | Ensure the database is accessible.                                                                              |  |
| 10064         | Error creating extension profile      | Database connectivity issue.                               | Ensure the database is accessible.                                                                              |  |
| 10065         | Error loading extension profiles      | Database connectivity issue.                               | Ensure the database is accessible.                                                                              |  |
| 10066         | Error updating extension profile      | Database connectivity issue.                               | Ensure the database is accessible.                                                                              |  |
| 10067         | Error deleting extension profile      | Database connectivity issue.                               | Ensure the database is accessible.                                                                              |  |
| 10068         | Error searching for extension profile | Database connectivity issue.                               | Ensure the database is accessible.                                                                              |  |
| 10069         | Error getting batch number            | Database connectivity issue.                               | Ensure the database is accessible.                                                                              |  |
| 10070         | Error requesting session information  | Application configuration error.                           | The application configuration is<br>invalid or incomplete. Ensure<br>the application is properly<br>configured. |  |

| Message<br>ID | Description                                         | Cause                        | Action                             |
|---------------|-----------------------------------------------------|------------------------------|------------------------------------|
| 10071         | Error moving document pages                         | Database connectivity issue. | Ensure the database is accessible. |
| 10072         | Error splitting document                            | Database connectivity issue. | Ensure the database is accessible. |
| 10073         | Error deleting document pages                       | Database connectivity issue. | Ensure the database is accessible. |
| 10074         | Error creating documents                            | Database connectivity issue. | Ensure the database is accessible. |
| 10075         | Error deleting documents                            | Database connectivity issue. | Ensure the database is accessible. |
| 10076         | Error inserting into documents                      | Database connectivity issue. | Ensure the database is accessible. |
| 10077         | Error searching database                            | Database connectivity issue. | Ensure the database is accessible. |
| 10078         | Error creating bundle entity                        | Database connectivity issue. | Ensure the database is accessible. |
| 10079         | Error loading installed bundles                     | Database connectivity issue. | Ensure the database is accessible. |
| 10080         | Error loading installed bundles by name and version | Database connectivity issue. | Ensure the database is accessible. |
| 10081         | Error deleting bundle                               | Database connectivity issue. | Ensure the database is accessible. |
| 10082         | Error updating bundle                               | Database connectivity issue. | Ensure the database is accessible. |
| 10083         | Error during bundle lookup                          | Database connectivity issue. | Ensure the database is accessible. |
| 10084         | Error finding bundle by interface name              | Database connectivity issue. | Ensure the database is accessible. |
| 10085         | Error scanning for bundles                          | Database connectivity issue. | Ensure the database is accessible. |
| 10086         | Error creating script                               | Database connectivity issue. | Ensure the database is accessible. |
| 10087         | Error loading scripts for product                   | Database connectivity issue. | Ensure the database is accessible. |
| 10088         | Error updating script                               | Database connectivity issue. | Ensure the database is accessible. |
| 10089         | Error deleting script                               | Database connectivity issue. | Ensure the database is accessible. |

| Message<br>ID | Description                             | Cause                        | Action                             |
|---------------|-----------------------------------------|------------------------------|------------------------------------|
| 10090         | Error loading script                    | Database connectivity issue. | Ensure the database is accessible. |
| 10091         | Error loading choice list source        | Database connectivity issue. | Ensure the database is accessible. |
| 10092         | Error loading choice list link profiles | Database connectivity issue. | Ensure the database is accessible. |
| 10093         | Error updating choice list source       | Database connectivity issue. | Ensure the database is accessible. |
| 10094         | Error creating choice list source       | Database connectivity issue. | Ensure the database is accessible. |
| 10095         | Error deleting choice list source       | Database connectivity issue. | Ensure the database is accessible. |
| 10096         | Error loading choice list drivers       | Database connectivity issue. | Ensure the database is accessible. |
| 10097         | Error finding choice list source        | Database connectivity issue. | Ensure the database is accessible. |
| 10098         | Error loading choice lists              | Database connectivity issue. | Ensure the database is accessible. |
| 10099         | Error creating choice list              | Database connectivity issue. | Ensure the database is accessible. |
| 10100         | Error updating choice list              | Database connectivity issue. | Ensure the database is accessible. |
| 10101         | Error deleting choice list              | Database connectivity issue. | Ensure the database is accessible. |
| 10102         | Error creating choice list item         | Database connectivity issue. | Ensure the database is accessible. |
| 10103         | Error loading choice list items         | Database connectivity issue. | Ensure the database is accessible. |
| 10104         | Error updating choice list items        | Database connectivity issue. | Ensure the database is accessible. |
| 10105         | Error deleting choice list item         | Database connectivity issue. | Ensure the database is accessible. |
| 10106         | Error creating dependent choice list    | Database connectivity issue. | Ensure the database is accessible. |
| 10107         | Error loading dependent choice<br>list  | Database connectivity issue. | Ensure the database is accessible. |
| 10108         | Error updating dependent choice list    | Database connectivity issue. | Ensure the database is accessible. |

| Message<br>ID | Description                                          | Cause                                                                     | Action                                                |
|---------------|------------------------------------------------------|---------------------------------------------------------------------------|-------------------------------------------------------|
| 10109         | Error deleting dependent choice list                 | Database connectivity issue.                                              | Ensure the database is accessible.                    |
| 10110         | Error deleting profile links                         | Database connectivity issue.                                              | Ensure the database is accessible.                    |
| 10111         | Error linking item to list                           | Database connectivity issue.                                              | Ensure the database is accessible.                    |
| 10112         | Error unlinking item from list                       | Database connectivity issue.                                              | Ensure the database is accessible.                    |
| 10113         | Error finding item link                              | Database connectivity issue.                                              | Ensure the database is accessible.                    |
| 10114         | Error creating commit profile                        | Database connectivity issue.                                              | Ensure the database is accessible.                    |
| 10115         | Error loading commit profiles                        | Database connectivity issue.                                              | Ensure the database is accessible.                    |
| 10116         | Error updating commit profile                        | Database connectivity issue.                                              | Ensure the database is accessible.                    |
| 10117         | Error deleting commit profile                        | Database connectivity issue.                                              | Ensure the database is accessible.                    |
| 10118         | Error deleting batch statuses for workspace          | Database connectivity issue.                                              | Ensure the database is accessible.                    |
| 10119         | Error deleting metadata<br>definitions for workspace | Database connectivity issue.                                              | Ensure the database is accessible.                    |
| 10120         | Error deleting batch status from workspace           | Database connectivity issue.                                              | Ensure the database is accessible.                    |
| 10121         | A JMS Error has occurred                             | Diskspace capacity may have been reached.                                 | Check the disk space capacity and increase as needed. |
|               |                                                      | Network connectivity problem.                                             | Ensure the JMS server is accessible.                  |
| 10122         | Error creating release agent                         | The required batch release agent could not be created.                    | Contact the system administrator.                     |
| 10123         | Failed to load document types                        | Database connectivity failure.                                            | Contact the system administrator.                     |
| 10124         | The commit driver's configuration is invalid         | The commit driver<br>configuration has missing or<br>invalid information. | Verify the configuration settings in Administration.  |

| Message<br>ID | Description                                                                                 | Cause                                                                                                    | Action                                                                                                    |
|---------------|---------------------------------------------------------------------------------------------|----------------------------------------------------------------------------------------------------|----------------------------------------------------------------------------------------------------|
| 10126         | Unknown commit error                                                                        | An unexpected exception was<br>encountered processing the<br>document. This is usually<br>caused by an unhandled<br>exception in the commit driver<br>or export driver. | Verify the configuration settings<br>in Administration.                                                                            |
| 10127         | The import processor context<br>must contain a valid<br>DocumentEntity reference            | The Import Job may not be properly configured.                                                                                                    | Verify the configuration settings in Administration.                                                                               |
| 10128         | The import source file is null in the Import Context                                        | The data being imported could not be found.                                                                                                    | Ensure that the Import<br>Processor has privileges to the<br>source file.                                                          |
| 10129         | The HA token was not found in the import processor context                                  | The Import Processor Context<br>HA Token was missing.                                                                                                    | Ensure that the database server is running.                                                                                        |
| 10130         | The specified workspace could not be found                                                  | The Import Processor Context HA Token was missing.                                                                                                    | Ensure that the database server is running.                                                                                        |
| 10131         | Batch [{0}] was successfully<br>locked by user [{1}] batch id is<br>[{2}]                   |                                                                                                    |                                                                                                    |
| 10132         | Failed to deliver email                                                                     | Unable to send email.<br>(See message)                                                                                                    | Use the Enterprise Manager to<br>ensure that the Email server<br>settings are correct.<br>Ensure that the Email server can         |
|               |                                                                                             |                                                                                                    | be reached.                                                                                                    |
| 10133         | Error copying workspace                                                                     | Database connectivity issue.                                                                                                    | Ensure the database is accessible.                                                                                                 |
| 10134         | Commit profile [{0}] does not specify a commit driver                                       | Commit profile configuration problem.                                                                                                    | Ensure the specified commit profile has a commit driver specified.                                                                 |
| 10135         | Commit profile [{0}] does not specify an export driver                                      | Commit profile configuration problem.                                                                                                    | Ensure the specified commit profile has an export driver specified.                                                                |
| 10136         | Commit profile [{0}] specifies a commit driver that could not be found on the system.       | The commit driver specified in<br>the commit profile could not be<br>found.                                                                                             | Ensure the specified commit<br>driver is properly installed or<br>edit the commit profile and<br>select a different commit driver. |
| 10137         | Commit profile [{0}] specifies an<br>export driver that could not be<br>found on the system | The export driver specified in<br>the commit profile could not be<br>found.                                                                                             | Ensure the specified export<br>driver is properly installed or<br>edit the commit profile and<br>select a different export driver. |
| 10138         | Unable to create the export directory                                                       | The export driver specified in the commit profile could not be found.                                                                                                   | Ensure the specified export<br>driver is properly installed or<br>edit the commit profile and<br>select a different export driver. |

| Message<br>ID | Description                                                                                                | Cause                                                                                                    | Action                                                                                                    |  |
|---------------|----------------------------------------------------------------------------------------------------|----------------------------------------------------------------------------------------------------|----------------------------------------------------------------------------------------------------|--|
| 10139         | The following required fields do not have values: [{0}]                                                    | Document is missing one or more required fields.                                                                                             | Ensure all required fields are indexed.                                                                                            |  |
| 10140         | The batch was routed to a processing job that could not be found                                           | The batch was routed to a job<br>that was not found. The job may<br>have been deleted.                                                       | Ensure that the specified job exists.                                                                                              |  |
| 10141         | The batch was routed to a processing job that is currently offline                                         | The batch was routed to a job that is in an offline state.                                                                                   | The job needs to be put in an<br>online state by someone with<br>the required permissions.                                         |  |
| 10142         | A workspace by the specified name already exists                                                           | The user tried to create a<br>workspace using a name that<br>already exists.                                                                 | The user should try again using a unique name.                                                                                     |  |
| 10143         | Error loading locked batches for<br>the specified workspace id                                             | An invalid workspace id was<br>specified or the specified<br>workspace id does not exist.                                                    | Ensure a valid workspace id is specified.                                                                                          |  |
| 10144         | Method access violation. User<br>{0} attempted to invoke a<br>method they are not authorized<br>to access. | An invocation was made on a<br>method to which the subject<br>was not permitted access.                                                      | Ensure the subject is a member<br>of a security role with<br>permission to invoke the<br>method.                                   |  |
| 10145         | Unable to send a broadcast<br>email. The SMTP Server<br>connection information is<br>incomplete.           | The SMTP server connection information is incomplete.                                                                                        | Use Fusion Middleware Control<br>to configure the SMTP<br>Connection information.                                                  |  |
| 10146         | Document contains no pages.                                                                                | The document contains no pages.                                                                                                    | Review the batch in the Capture<br>client and check the system logs<br>for more information.                                       |  |
| 10147         | The specified export driver<br>feature is not supported on this<br>platform.                               | The export driver specified in<br>the commit profile is not<br>supported on this platform.                                                   | Ensure the specified export<br>driver is properly installed or<br>edit the commit profile and<br>select a different export driver. |  |
| 10148         | Generic commit error.                                                                                      | An error occurred during the commit process.                                                                                                 | Check previous log entries for error detail.                                                                                       |  |
| 10149         | Error duplicating documents.                                                                               | Database connectivity issue.                                                                                                    | Ensure the database is<br>accessible and the specified use<br>has the necessary permissions t<br>the database.                     |  |
| 10150         | Document Id does not exist.                                                                                | A document ID was specified<br>but was not found in the<br>database. The document may<br>have been deleted.                                  | Ensure that the specified document ID exists.                                                                                      |  |
| 10151         | Index Field [{0}] of Document<br>[{1}] was assigned invalid value<br>[{2}]                                 | An attempt was made to save a<br>document containing an invalid<br>field value. The field may have<br>contained an unprintable<br>character. | Ensure that only valid printable<br>characters are assigned to<br>document index fields.                                           |  |

| Message<br>ID | Description                                                         | Cause                                                            | Action                                                                                                    |
|---------------|---------------------------------------------------------------------|------------------------------------------------------------------|----------------------------------------------------------------------------------------------------|
| 10152         | Error loading Import Processor<br>HA Tokens.                        | Database connectivity issue.                                     | Ensure the database is<br>accessible and the specified user<br>has the necessary permissions to<br>the database. |
| 10153         | Error loading document type attachment types.                       | Database connectivity failure.                                   | Contact the system administrator.                                                                                |
| 10154         | The following required<br>attachment types were not<br>found :[{0}] | Document is missing one or<br>more required attachment<br>types. | Ensure all required attachment types are provided.                                                               |

6

# **Configuring and Viewing Capture Log Files**

This chapter describes how to configure and view the log files for Oracle WebCenter Enterprise Capture.

This chapter includes the following sections:

- Introduction to Managing Log Files for Capture
- Viewing Log Files for Capture
- Configuring Settings for Log Files for Capture
- Understanding Loggers for Capture

## 6.1 Introduction to Managing Log Files for Capture

By default, errors, warnings, and major application lifecycle events in Capture are logged on the application server. As a system administrator, you can progressively increase the log level to enable logging of configuration messages, debug messages, and trace messages. You can use Oracle Enterprise Manager to view and configure log messages for your Oracle WebCenter Enterprise Capture system. For more information about managing log files, see "Managing Log Files and Diagnostic Data" in *Oracle Fusion Middleware Administering Oracle Fusion Middleware*.

## 6.1.1 Client Logging

Oracle WebCenter Enterprise Capture client errors are logged by the client using the logging level set under client preferences. Client log files are stored locally in the .oracle\_capture/Log directory in the client user's home directory.

A log file is named as follows: WC{date} where date is in the format of MMddyyyy.

To view client log files, you may need to first direct the client user to increase the logging level. The client user can then retrieve log files from the specified location and manually send them to you.

## 6.2 Viewing Log Files for Capture

You can view log files for Oracle WebCenter Enterprise Capture from the Oracle Enterprise Manager or use the WLST commands.

To view the log files using the Oracle Enterprise Manager:

- 1. Log in to Oracle Enterprise Manager using the steps listed in Starting Capture Functions in Enterprise Manager.
- **2.** Click the Capture server in the top left pane to display the Capture menu options.

- **3.** To view the log files for Capture, select **Logs**, and then **View Log Messages** from the Capture menu. The Log Messages page displays.
- **4.** In this page, you can search for messages by specified date range, type, or containing certain keywords. You can also select a message from the list and view its details.

#### Note:

To view log messages using the WLST commands, see the *Oracle Fusion Middleware WebCenter WLST Command Reference*.

# 6.3 Configuring Settings for Log Files for Capture

You can configure the log files for Oracle WebCenter Enterprise Capture using Oracle Enterprise Manager or WLST.

You can configure the names and locations of log files, the size of the log files, the level of information written to the log files, the format, and the Locale encoding, as described in "Configuring Settings for Log Files" in the *Oracle Fusion Middleware Administering Oracle Fusion Middleware*.

#### Note:

To configure log settings using the WLST commands, see the *Oracle Fusion Middleware WebCenter WLST Command Reference*.

## 6.4 Understanding Loggers for Capture

To view the loggers specific to Capture using Oracle Enterprise Manager:

- 1. Log in to Oracle Enterprise Manager using the steps listed in Starting Capture Functions in Enterprise Manager.
- 2. Click the Capture server in the top left pane to display the Capture menu options.
- **3.** To view the loggers specific to Capture, select **Logs**, and then **Log Configuration** from the Capture menu. The Log Configuration page displays.
- 4. In the Log Levels tab, select to view the Runtime Loggers.
- **5.** In the Logger Name column, expand the oracle.odc logger to display the loggers specific to Capture.

Table 6-1 lists the loggers for Oracle WebCenter Enterprise Capture, along with a description of each.

Table 6-1 Loggers for Oracle WebCenter Enterprise Capture

| Logger Name                                      | Description                                         |
|--------------------------------------------------|-----------------------------------------------------|
| oracle.odc.batchmanager.BatchManagerSes sionBean | Used to log operations related to batch management. |

| Logger Name                                                          | Description                                                                                                  |
|----------------------------------------------------------------------|----------------------------------------------------------------------------------------------------|
| oracle.odc.batchprocessor.BatchProcessorBe<br>an                     | Used to log the flow of batches as they are passed between processors.                                       |
| oracle.odc.commitprocessor.CommitProces<br>sor                       | Used by the Commit Processor to log information and errors related to committing a batch.                    |
| oracle.odc.CoreLogger                                                | Used to log common core activity.                                                                            |
| oracle.odc.documentconverterprocessor.Do<br>cumentConverterProcessor | Used by the Document Conversion Processor to log information<br>and errors related to processing a document. |
| oracle.oddc.servlet.FileExchange                                     | Used to log activity related to the exchange of files between the client and server.                         |
| oracle.odc.importprocessor.ImportJobSched<br>ulerSessionBean         | Used by the ImportJobScheduleSessionBean to log information related to the processing of import jobs.        |
| oracle.odc.recognitionprocessor.Recognitio<br>nProcessor             | Used by the Recognition Processor to log information and errors related to barcode recognition operations.   |
| oracle.odc.security.CaptureOPSS                                      | Used to log information related to Capture security management.                                              |

Table 6-1 (Cont.) Loggers for Oracle WebCenter Enterprise Capture

7

# Troubleshooting

This chapter contains information about troubleshooting Oracle WebCenter Enterprise Capture.

This chapter includes the following sections:

- General
- Commit Processor
- Client
- Document Conversion Processor

## 7.1 General

This section covers the following topics:

- Changing the number of worker threads for a batch processor
- Creating a hash partition to improve database performance

## 7.1.1 Changing the number of worker threads for a batch processor

The number of worker threads can be modified for any of the batch processors. For example, perform the following steps to change the number of worker threads for the import processor. In this example, the thread count is being changed from 10 to 1:

- **1.** Stop the Capture Managed Server.
- 2. In the WebLogic Server Administration Console, click **Deployments** in the **Domain Structure** tree on the left. The **Summary of Deployments** page displays.
- 3. In the Deployments table, expand the Capture deployment node.
- **4.** Expand the **Modules** node under the Capture deployment node and select oddc-core.jar. The settings page for oddc-core.jar displays.
- 5. Select the **Configuration** tab and then the **Workload** subtab.
- **6.** Select **ImportProcessorMgr** from the list of **Application Scoped Work Managers**. The settings page for ImportProcessorMgr displays.
- **7.** Select **ImportProcessorMaxThreads** from the list of **Application Scoped Work Manager Components**. The settings page for ImportProcessorMaxThreads displays.
- 8. Set the value of the **Count** field to 1 (from 10).

9. Click Save.

Perform the following steps to confirm the changes to the thread count setting:

- 1. Start the Capture Managed Server.
- 2. In the WebLogic Server Administration Console, expand the **Services** node in the **Domain Structure** tree on the left.
- **3.** Expand the **Messaging** node under **Services** and click **JMS Modules**. The JMS Modules page displays.
- **4.** In the JMS Modules table, select **capture-jms-module**. The settings page for capture-jms-module displays.
- **5.** In the Summary of Resources table, select **capture-batchinput-queue**. The settings page for capture-batchinput-queue displays.
- **6.** Select the **Monitoring** tab. In the Destinations table, the values in the **Consumers Current** and the **Consumers High** columns should be 1.

### 7.1.2 Creating a hash partition to improve database performance

You can use a hash partition of the EBATCTITEMS table to minimize the database wait event **enq: HW– contention**, which prevents the database from scaling. This event occurs when many threads are trying to update and add new BLOB items to ECBATCHTITEMS, as follows:

table - "UPDATE ECBATCHITEMS SET ECITEMDATA=:1 WHERE ECITEMID=: 2"

Creating a hash partition minimizes this contention because different items will be in eight different partitions. For more information, see *Oracle Fusion Middleware Installing and Configuring Oracle WebCenter Content*.

#### Note:

The use of a hash partition on an Oracle Database has licensing implications since it requires the purchase of an "Oracle Partitioning" license. Please refer to this document: http://docs.oracle.com/cd/B28359\_01/license. 111/b28287.pdf.

# 7.2 Commit Processor

This section covers troubleshooting topics related to the Commit Processor.

## 7.2.1 Testing the PDF Image-Only document export driver outside of Capture

To test the Outside In Technology (OIT) PDF Export utility, it is necessary to supply a TIFF file to test the export. Perform the following steps:

#### Using Linux

- **1.** Open a terminal window.
- Change to the {Middleware Home}/oit/linux64/lib/contentaccess directory.

**3.** Enter the following command, which first sets the LD\_LIBRARY\_PATH variable to the current directory (".") and then executes the PDFExport64 utility:

```
env LD_LIBRARY_PATH=. ../../../wccapture/capture/bin/
linux/PDFExport64 -i {TIFF file to read} -o {PDF file to
create} -l {log file to create} -f {Path to font folder}
```

Example:

```
env LD_LIBRARY_PATH=. ../../../wccapture/capture/bin/
linux/PDFExport64 -i /tmp/sample.tif -o /tmp/test.pdf -
l /tmp/pdfexport.log -f /usr/share/X11/fonts
```

The logging of the OIT PDF Export utility will be captured in the log file specified in the command above (example: /tmp/pdfexport.log).

### **Using Windows**

- **1.** Open a terminal window.
- 2. Change to the {Middleware Home}\oit\windows-amd64\lib \contentaccess directory.

**Note**: The default {Middleware Home} path on Windows is c:\Oracle \Middleware\Oracle\_Home.

3. Enter the following command, which executes the PDFExport64 utility:

```
..\..\wccapture\capture\bin\win64\PDFExport64 -i {TIFF
file to read} -o {PDF file to create} -l {log file to create}
```

Example:

```
..\..\wccapture\capture\bin\win64\PDFExport64 -i C:\tmp
\sample.tif -o C:\tmp\test.pdf -l C:\tmp\pdfexport.log
```

The logging of the OIT PDF Export utility will be captured in the log file specified in the command above (example: C:\tmp\pdfexport.log).

# 7.3 Client

This section covers the following topics:

- Setting logging in the Capture client
- Scanning in black/white with Kofax VRS TWAIN driver

## 7.3.1 Setting logging in the Capture client

Perform the following steps to enable additional Java logging for the Capture client:

- **1.** Begin modifying the **WebCenter Enterprise Capture Client** desktop shortcut by right-clicking on the shortcut icon and selecting **Properties** from the menu.
- 2. On the **Shortcut** tab, click inside the **Target** field and position the cursor at the end of the line. Type in a space followed by "-showconsole" (without the quotes).

**3.** Click **OK** to save the changes. The next time you start the Capture client using the desktop shortcut, a debug console will display providing additional logging information.

#### Perform the following steps in the Capture client to activate batch logging:

- 1. Click the drop-down list arrow in the upper right corner of the window and select **Preferences**. The Preferences window displays.
- 2. In the Logging Level field, select a new level.

By default, logging is set to **Off**. Other values include **Severe**, **Warning**, **Info**, **Config**, **Fine**, **Finer**, **Finest**, and **All**.

Log files are stored locally in the .oracle\_capture\Log directory in your home directory. A log file is named as follows: WC{date} where date is in the format of MMddyyyy.

3. Click Save.

# For issues involving a TWAIN driven scanning device, a TWAIN log is automatically created:

C:\Users\WINDOWS\_USER\AppData\Local\Temp\capture\_twain.log

## 7.3.2 Scanning in black/white with Kofax VRS TWAIN driver

When scanning in black/white in the Capture client using the Kofax VRS TWAIN driver, the black and white areas are inverted in the scanned images.

Perform the following steps to resolve this issue:

- **1.** Login to the Capture client.
- **2.** Click the drop-down list arrow in the upper right corner of the window and select **Preferences**. The Preferences window displays.
- 3. Select the Prevent File Mode Transfer field.
- 4. Click Save.

The above settings may cause performance issues when scanning color images with a large DPI value, for example, a DPI value between 300 and 600.

# 7.4 Document Conversion Processor

This section covers the following topics:

- "Image export failed with code 3" error in Conversion Processor (OIT conversion)
- Running CaptureOITExport32 to debug issues related to converting to TIFF

## 7.4.1 "Image export failed with code 3" error in Conversion Processor (OIT conversion)

The "Image export failed with code 3" error message is a generic error message related to the OIT conversion in Capture. To gather a more detailed error message, you will need to set the CAPTUREOITEXPORTLOG environment variable to generate a log file.

Using Linux

To set the environment variable in Linux, you need to modify the **setDomainEnv.sh** file which is located in {Oracle Home}/user\_projects/domains/{Capture domain}/bin directory.

Add the following two lines to the end of the file:

CAPTUREOITEXPORTLOG="/scratch/captureoit.log"

export CAPTUREOITEXPORTLOG

You can change "/scratch" to any other directory if it exists and is writable. After you add the environmental variable, restart the Capture Managed Server and duplicate the issue. Then examine the **captureoit.log** file to see the more detailed error message.

#### **Using Windows**

To set the environment variable in Windows, you need to modify the **setDomainEnv.cmd** file which is located in {Oracle Home}\user\_projects \domains\{Capture domain}\bin directory.

Add the following line to the end of the file:

set CAPTUREOITEXPORTLOG="C:\temp\captureoit.log"

You can change "C:\temp" to any other directory if it exists and is writable. After you add the environmental variable, restart the Capture Managed Server and duplicate the issue. Then examine the **captureoit.log** file to see the more detailed error message.

### 7.4.2 Running CaptureOITExport to debug issues related to converting to TIFF

Capture uses OIT libraries for performing the conversion to TIFF. Internally, it uses CaptureOITExport for the conversion. It will create OIT specific logs which can be useful to resolve OIT related errors.

#### Using Linux

- Open a shell prompt and change directories to {Oracle WebCenter Home}/oit/linux64/lib/contentaccess.
- 2. For conversions to work on some platforms, certain environment variables must be set. On a Linux operating system running XWindows, when redirecting the display to a system with suitable graphic capabilities, export DISPLAY to a valid X Server before starting the conversion.

**Note**: On Oracle Linux, the display server is available. On AIX server, it might need to be installed separately.

- **3.** Create an OIT specific log file. Export the CAPTUREOITEXPORTLOG environment variable to create the log file specified.
- 4. Create an input file which contains the parameters for conversion. The name of the input file is /test/testuser/input.txt and contains the following lines:

```
BEGINSESSION|1|/test/testuser/Test_07.docx//test/testuser/output/out.tif|
FI_TIFF~1|0|0|0/test/testuser/output/che.lst|300
quit
```

**5.** Run CaptureOITExport64.

**Example:** 

```
export DISPLAY=:0
export CAPTUREOITEXPORTLOG=/test/testuser/oit.log
../../../wccapture/capture/bin/linux/CaptureOITExport64 < /test/testuser/
input.txt
CaptureOITExport Started.
ACKSESSION
FINISHSESSION
INITIATETERMINATE</pre>
```

#### In the above example:

- /test/testuser/Test\_07.docx: Input Microsoft Word document file
- /test/testuser/output/out.tif:Output TIFF
- /test/testuser/output/che.lst: Contains the list of pages for the multi page TIFF

#### **Using Windows**

#### Example:

The input file in this example is input.txt (C:\OIT\convtest\input.txt). The input file contains the parameters required for the conversion. It includes the file to be converted (C:\OIT\convtest\Test\_07.docx), the output TIFF file (C:\OIT\convtest\output\out.tif) and the following two lines:

```
\label{eq:BEGINSESSION} $$ BEGINSESSION | 1 | C: OIT convtest Test_07.docx | C: OIT convtest output out.tif | FI_TIFF~1 | 0 | 0 | 0 | C: OIT convtest output che.lst | 300 \\
```

quit

**2.** Setting CAPTUREOITEXPORTLOG in the command prompt:

```
C:\Users\odc>set CAPTUREOITEXPORTLOG=C:\OIT\convtest\oit.log
```

- 3. Change directories to {Oracle WebCenter Home}\oit\windows-amd64\lib \contentaccess.
- 4. Invoking the conversion using the input file:

```
C:\Oracle\Middleware\Oracle_Home\oit\windows-amd64\lib
\contentaccess>C:\Oracle\Middleware\Oracle_Home\wccapture
\capture\bin\win64\CaptureOITExport.exe < C:\OIT\convtest
\input.txt
```

CaptureOITExport Started.

ACKSESSION

FINISHSESSION

INITIATETERMINATE

```
C:\Oracle\Middleware\Oracle_Home\oit\windows-amd64\lib
\contentaccess>
```